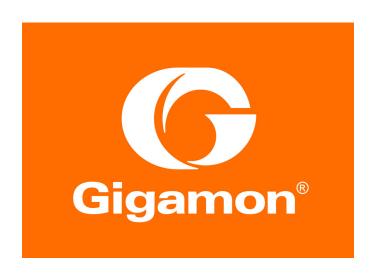

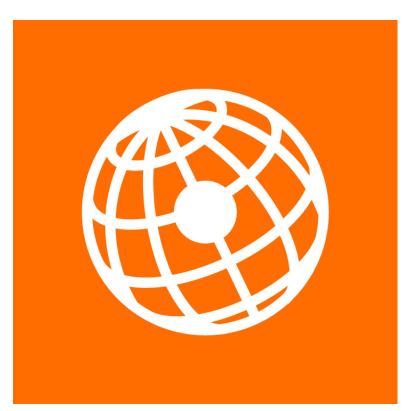

# GigaVUE-FM REST API Getting Started Guide

GigaVUE-FM 5.6.00

#### COPYRIGHT

Copyright © 2019 Gigamon. All Rights Reserved. No part of this publication may be reproduced, transmitted, transcribed, stored in a retrieval system, or translated into any language in any form or by any means without Gigamon's written permission.

#### TRADEMARK ATTRIBUTIONS

Copyright © 2019 Gigamon. All rights reserved. Gigamon and the Gigamon logo are trademarks of Gigamon in the United States and/or other countries. Gigamon trademarks can be found at <a href="https://www.gigamon.com/legal-trademarks">www.gigamon.com/legal-trademarks</a>. All other trademarks are the trademarks of their respective owners.

DOCUMENT REVISION - 3/29/19

# Contents

| 1 | About This Guide                    | . 5      |
|---|-------------------------------------|----------|
|   | Contacting Technical Support        | . 6      |
|   | Premium Support                     |          |
|   | Contacting Sales                    | . 6      |
| 2 | Introduction to the GigaVUE-FM APIs | 7        |
| _ |                                     |          |
|   | Overview                            |          |
|   |                                     |          |
|   | What is REST?                       |          |
|   | Authentication                      |          |
|   | Resources                           |          |
|   | Links to Resources                  |          |
|   | Representation of Resources         |          |
|   | JSON Representation                 |          |
|   | GigaVUE-FM Resources                |          |
|   | HTTP                                |          |
|   | HTTP Maders                         |          |
|   | HTTP Methods                        | 16<br>17 |
|   | GET<br>POST                         | 17       |
|   | PUT                                 | 18       |
|   | PATCH                               | 19       |
|   | DELETE                              | 19       |
|   | HTTP Status Codes                   |          |
|   | GigaVUE-FM API Reference            |          |
|   | · · ·                               |          |
|   | The spender Error Modeages          |          |
| 3 | GigaVUE-FM API Workflows            | 33       |
|   | REST Workflow                       | 33       |
|   | GigaVUE-FM Workflow                 | 34       |
|   | Logging In and Logging Out          | 34       |
|   | Managing Physical Nodes             |          |
|   |                                     | 34       |
|   | Getting Node Information            | 35       |
|   | Deleting Clusters or Nodes          | 35       |
|   | Configuring Ports                   | 35       |
|   | Getting Port Information            | 36       |
|   | Setting the Port Type and Enabling  | 37       |

Contents 3

|   | Creating Port Groups                            | 37 |
|---|-------------------------------------------------|----|
|   | Getting Port Group Information                  |    |
|   | Updating Port Groups                            | 37 |
|   | Deleting a Port Group                           | 38 |
|   | Creating GigaStream                             | 38 |
|   | Getting GigaStream Information                  |    |
|   | Deleting GigaStream                             | 38 |
|   | Configuring Traffic Maps                        | 39 |
|   | Working with Maps                               |    |
|   | Working with Rules                              |    |
|   | Working with GigaSMART Groups and Operations    | 44 |
| 4 | Working with GigaVUE-FM APIs                    | 17 |
| 4 |                                                 |    |
|   | Working with Nodes                              |    |
|   | Adding Nodes                                    |    |
|   | Getting Node Information                        |    |
|   | Getting Chassis Information                     |    |
|   | Working with Ports                              | 53 |
|   | Getting Port Information                        | 53 |
|   | Changing the Port Type and Enabling             | 53 |
|   | Creating, Modifying, and Deleting Maps          | 54 |
|   | Creating Maps                                   | 55 |
|   | Creating a Map By Rule                          |    |
|   | Creating Maps for Dropping Traffic on a Session | 56 |
|   | Creating Maps for Masking Data                  | 58 |
|   | Modifying Maps                                  | 60 |
|   | Deleting Maps                                   | 62 |
| 5 | GigaVUE-FM API Reference                        | 63 |
|   |                                                 |    |

# **About This Guide**

This guide is an introduction to the Application Program Interfaces (APIs) for the GigaVUE® Fabric Manager (GigaVUE-FM) and provides an overview of these REST APIs, basic work flows, and use cases. The APIs are implemented with the Representational State Transfer (REST) architecture.

#### **Audience**

This guide is intended for application developers interested in developing tools with the GigaVUE-FM APIs. Technical personnel familiar with a scripting or programming language can also use this guide. Familiarity with HTTP is a prerequisite to using the APIs.

#### Other Sources of Information

Gigamon provides additional documentation for the GigaVUE Fabric Manager (FM) on the Gigamon Customer Portal:

| Document                                          | Summary                                                                                                    |
|---------------------------------------------------|----------------------------------------------------------------------------------------------------|
| GigaVUE-FM User's Guide                           | Describes how to install, deploy, and operate the GigaVUE-FM fabric management system.                       |
| GigaVUE-FM Release Notes                          | Describes new features and known issues in the release.                                                      |
| GigaVUE-FM API Reference                          | Describes the GigaVUE-FM REST APIs.                                                                          |
| Visibility Platform for AWS Getting Started Guide | Describes how to deploy and configure the Visibility Platform for Amazon Web Services (AWS) with GigaVUE-FM. |
| GigaVUE-OS CLI User's Guide                       | Describes how to configure and operate the GigaVUE-OS software from the command-line interface.              |

# **Contacting Technical Support**

Refer to http://www.gigamon.com/support-and-services/contact-support for Technical Support hours and contact information. You can also email Technical Support at support@gigamon.com.

# **Premium Support**

Email Gigamon at inside.sales@gigamon.com for information on purchasing 24x7 Premium Support for your GigaVUE Traffic Visibility Node. Premium Support entitles you to round-the-clock phone support with a dedicated Support Engineer every day of the week.

# **Contacting Sales**

**Telephone**: +1.408.831.4025

Sales: inside.sales@gigamon.com

# 2 Introduction to the GigaVUE-FM APIs

This chapter provides an introduction to the GigaVUE-FM APIs, which are designed with the Representational State Transfer (REST) architecture. Refer to the following sections:

- Overview on page 7
- Installation on page 8
- What is REST? on page 8
- Authentication on page 8
- Resources on page 9
- GigaVUE-FM Resources on page 12
- HTTP on page 16
- GigaVUE-FM API Reference on page 20

# **Overview**

The GigaVUE-FM APIs provide a well structured architecture for performing query, update, and delete functions in a programmatic manner.

The APIs use the REST architecture, which makes it possible to create client applications that are platform- and language-independent. REST applications can use the APIs to perform various tasks with GigaVUE-FM by making requests and receiving responses as shown in Figure 2-1.

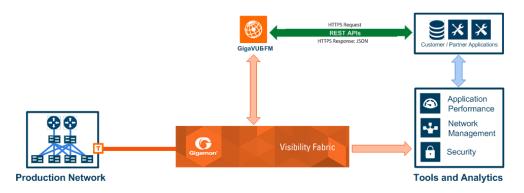

Figure 2-1: APIs and GigaVUE-FM

Applications that implement the GigaVUE-FM APIs can do the following:

- Improve security through better network detection, reaction, and response by automating NetFlow generation and SSL decryption so that current security appliances are not overtaxed when performing deep packet inspection. For example, security administrators can use the APIs that program the Visibility Fabric to dynamically change the traffic forwarding policies in response to threats or anomalous network traffic changes.
- For many organizations, IT Operations Management (ITOM) groups can use the APIs to develop programs that automate the following processes through software-defined visibility:
  - Performing common tasks, such as provisioning and ticketing of network port configurations.
  - Monitoring new IP subnets and VLANs.
  - Upgrading software images.

## Installation

For support and installation instructions, refer to the *GigaVUE-FM* and *GigaVUE-VM* User's Guide.

# What is REST?

REST is an architectural style that relies on a client-server communication protocol that is stateless. It is assumed that the client and server do not know anything about the state of an object other than what is communicated in requests and responses. Objects are identified by a uniform resource identifier (URI). Objects represent resources, and the URI provides a link to the resource. The state of a resource is communicated by structured documents passed between the client and the server.

GigaVUE-FM APIs use HTTP as the communication protocol to communicate with the GigaVUE Fabric Manager (FM). Therefore, anyone who is creating applications should be familiar with the HTTP protocol before creating clients that use the APIs.

Another important concept is Hypermedia as the Engine of State (HATEOS). HATEOS is a constraint on the REST architecture. This constraint states that hypertext is used to change the state of an application and allows the application to navigate through an API.

# **Authentication**

Authentication must accompany each request that an application makes to GigaVUE-FM. The authentication is contained in the authorization header of the request. (For more information about headers, refer to *HTTP Headers* on page 16.) The APIs only support Basic authorization. Basic authorization uses unencrypted base64 encoded text to send the user name and password in the request.

The following is an example of using base64 encoding to encode a user name and password:

```
encoding = base64.base64encode('username1:password1')
print encoding
dXNlcm5hbWU6cGFzc3dvcmO=
```

#### Notes:

- When an application logs in to GigaVUE-FM to make a request, the application should also log out after the request is complete. Otherwise, too many user sessions may be created and an invalid credential error message returned if the current request exceeds the maximum number of user sessions.
- Starting with GigaVUE-OS 4.7.00, the default admin password admin123A! is no longer allowed on nodes. When authenticating through the APIs against a node that is running GigaVUE-OS 4.7.00 or later, if admin123A! is used, the authentication will not complete.

# Resources

Resources are a key component in REST and represent an object within a system. They are associated with data and have relationships to other resources. There is also a set of methods that operate on a resource.

The following sections provide an overview of these resources and the resources an application can access through GigaVUE-FM:

- Links to Resources on page 9
- Representation of Resources on page 10
- JSON Representation on page 10
- HTTP Headers on page 16
- HTTP Methods on page 16

## Links to Resources

A uniform resource identifier (URI) provides the link to a resource. The URI consists of a base URI and a request URI. The base URI for GigaVUE-FM APIs is as follows, where <fmip> is the IP address for GigaVUE-FM and <api\_version> is the current version of the API:

```
<fmip>/api/<api version>
```

The request URI is the portion of the URI used to perform an HTTP request. For example:

```
/inventory/ports
```

#### A complete URI is:

```
<fmip>/api/v1.3/inventory/ports
```

**NOTE:** You can use the API GET <fmip>/api/version to get the current API version. This API returns the following content in JSON format:

```
{"apiVersion": "v1.3", "schemaVersion": "v1.3"}
```

# Representation of Resources

GigaVUE-FM REST APIs use JavaScript object notation (JSON) to represent resources in a structured document. This representation is used in the request and response bodies of API calls. The default format is JSON and the *GigaVUE-FM API Reference* provides JSON models and model schema to describe response classes and request bodies. For information on how to access the reference, refer to *GigaVUE-FM API Reference* on page 20.

When a client makes a request to a resource, the request specifies that it is using JSON in the request and that the response should return data in JSON. The format is specified in the header of the request. For more information about headers, see *HTTP Headers* on page 16

## **JSON** Representation

JSON is a language-independent data format that is considered easy to read and write. The data is provided as a collection of unordered name/value pairs and ordered lists of values. The

name/value pairs can be viewed as a dictionary and the ordered list of values as an array.

For example, the following represents port information in JSON format returned in a response body as the result of a query to the resource /inventory/ports:

```
{
  "context" : {
     "totalItems" : 59
  },
  "ports" : [ {
      "portId" : "5/2/x4",
      "comment" : "",
      "portType" : "tool",
      "adminStatus" : "down",
      "operStatus" : "down",
      "licensed" : true,
      "medium" : "OPTICAL",
      "configSpeed": "10G",
      "duplex" : "full",
      "autoNeg" : false,
      "forceLinkUp" : false,
      "mtu" : 9600,
      "healthState" : "green",
      "neighborDiscovery" : "none"
  }, {
      "portId" : "5/2/x12",
      "comment" : "",
```

```
"portType" : "network",
    "adminStatus" : "down",
    "operStatus" : "down",
    "licensed" : true,
    "medium" : "OPTICAL",
    "configSpeed" : "10G",
    "duplex" : "full",
    "autoNeg" : false,
    "forceLinkUp" : false,
    "mtu" : 9600,
    "healthState" : "green",
    "neighborDiscovery" : "none"
}, ...
]
```

Because the data can be viewed as dictionaries and arrays, it is easy to extract the information from a response. For example, the following code processes the JSON document and prints the administrative and operational status of ports with an administrative status of up:

```
portInfo = json.loads(r.text)
ports = portInfo['ports']
for port in ports:
    adminStatus = port['adminStatus']
    operStatus = port ['operStatus']
    if adminStatus == 'up':
        print 'Port ID: ' + port['portId']
        print ' Admin Status: ' + port['adminStatus']
        print ' Op Status: ' + port['operStatus']
```

In JSON, the collection of name/value pairs is referred to as an object, and the ordered collection of values is referred to as an array. In the previous code example, the <code>json.loads</code> function converts the JSON object into a dictionary.

Values are separated by commas and can be any of the following:

- A string in double quotes
- A number
- An object
- An array
- True
- False
- Null

# GigaVUE-FM Resources

The GigaVUE-FM APIs provide much of the same functionality as the GigaVUE-OS CLI commands. Table 2-1 lists the available resources by their root and the CLI commands that provide a similar functionality as the APIs for a given resource. (For detailed information about the CLI commands, refer to the *GigaVUE-OS CLI User's Guide*. The base URI for the resources when making a request is <fmip>/api/v3.1. For more information about URIs, refer to *Links to Resources* on page 9.

Table 2-1: API Resources and CLI Commands

| Resource                    | Description                                                                    | CLI Command      |
|-----------------------------|--------------------------------------------------------------------------------|------------------|
| /nodes                      | Node management                                                                | FM only          |
| /nodeCredentials            | Credentials for FM managed physical nodes                                      | FM only          |
| /inventory/chassis          | Device chassis configuration                                                   | show chassis     |
| /inventory/ports            | Device port configuration                                                      | show port        |
| /portConfig/portConfigs     | Port configuration                                                             | port             |
| /portConfig/portGroups      | Port group configuration                                                       | port-group       |
| /tunnelLBEndpoints          | Tunnel Endpoint operations                                                     |                  |
| /portConfig/gigastreams     | GigaStream configuration                                                       | gigastream       |
| /portConfig/portPairs       | Port-pair configuration                                                        | port-pair        |
| /portConfig/toolPortMirrors | Tool port mirror configuration                                                 | tool-mirror      |
| /portConfig/toolPortFilters | Tool port filter configuration                                                 | port filter rule |
| /portConfig/stackLinks      | Stack links configuration                                                      | stack-link       |
| /portConfig/tunneledPorts   | Tunneled port configuration                                                    | tunneled-port    |
| /maps                       | Maps and map rules configuration                                               | map              |
| /mapChains                  | Map chain configuration                                                        | FM only          |
| /mapGroups                  | Map group configuration                                                        |                  |
| /mapTemplates               | Map template configuration                                                     | map-template     |
| /filterTemplates            | Filter template configuration                                                  |                  |
| /gigasmart                  | GigaSMART engine configuration                                                 |                  |
| /gsGroups                   | GigaSMART group configuration                                                  | gsgroup          |
| /gsops                      | GigaSMART operations configuration                                             | gsop             |
| /vports                     | Virtual port configuration                                                     | vport            |
| /apps/netflow               | Netflow exporter, record, and monitor configuration                            | apps netflow     |
| /apps/ssl                   | Secure Socket Layer (SSL) decryption keystore and decryption key configuration | apps ssi         |
| /apps/saApfProfiles         | Session-aware APF profile configuration                                        | apps sapf        |

Table 2-1: API Resources and CLI Commands

| Resource                    | Description                                                                                                    | CLI Command                                       |
|-----------------------------|----------------------------------------------------------------------------------------------------|---------------------------------------------------|
| /apps/gtp/whitelists        | GTP Whitelist operations                                                                                            | apps gtp-whitelist                                |
| /inline/networks            | Inline network configuration                                                                                        | inline-network                                    |
| /inline/networkGroups       | Inline network group configuration                                                                                  | inline-network-group                              |
| /inline/tools               | Inline tool configuration                                                                                           | inline-tool                                       |
| /inline/toolGroups          | Inline tool group configuration                                                                                     | inline-tool-group                                 |
| /inline/serialToolGroups    | Inline tool series configuration                                                                                    | inline-serial                                     |
| /inline/hbProfiles          | Heartbeat profile configuration                                                                                     | hb-profile                                        |
| /inline/negativeHbProfiles  | Negative heartbeat profile configuration                                                                            | inline-tool<br>negative-heart-beat                |
| /inline/hbPackets           | Heartbeat packet upload configuration                                                                               | hb-profile custom-packet hb-profile packet-format |
| /inline/reduncancyProfiles  | Inline tool group redundancy                                                                                        | inline-network                                    |
| /system/config              | Configuration files upload and download                                                                             | configuration fetch configuration upload          |
| /system/time                | Time settings                                                                                                    | ntp, ptp                                          |
| /system/syslog              | Syslog retrieval and update                                                                                         | logging                                           |
| /system/sysdump             | Sysdump file generation, download, and delete                                                                       | debug generate dump                               |
| /system/diag                | Retrieves the diagnostic info about the device like build version, software version, port configuration, and so on. |                                                   |
| /system/localUsers          | Local user account management                                                                                       | username                                          |
| /system/security            | System security policy settings                                                                                     | system                                            |
| /system/aaa                 | Authorization and roles                                                                                             | aaa authentication                                |
| system/ldapServers          | LDAP servers for authentication                                                                                     | ldap                                              |
| /system/radiusServers       | RADIUS servers for authentication                                                                                   | radius-server                                     |
| /system/tacacsServers       | TACACS+ servers for authentication                                                                                  | tacacs-server                                     |
| /system/snmp                | SNMP settings, v3 users, notification targets                                                                       | snmp-server host                                  |
| /system/email/notifications | Email notification settings                                                                                         | email                                             |
| /system/uboot               | Install binary bootloader code included with the active/booted image                                                | uboot install                                     |
| /clusterConfig              | Physical cluster reboot and image upgrade                                                                           | reload                                            |
| /system/interfaces          | Retrieves system interface information                                                                              | show interface                                    |
| /clusterConfig/backup       | Cluster configuration backup and restore                                                                            |                                                   |
| ,                           | ·                                                                                                    |                                                   |

Table 2-1: API Resources and CLI Commands

| Resource                 | Description                                                                                                    | CLI Command   |
|--------------------------|----------------------------------------------------------------------------------------------------|---------------|
| /imageServers            | Image file servers                                                                                                    | FM only       |
| /licensing               | Licensing management for FM                                                                                                 | FM only       |
| /events                  | Manage events                                                                                                    | FM only       |
| /auditLog                | Audit log of user actions on FM                                                                                             | FM only       |
| /trending                | Time series information for ports, maps,<br>GS groups, virtual ports, GVM ports, and<br>GVM maps                            | FM only       |
| /trafficAnalyzer         | Flow mapping analytics for dropped traffic                                                                                  | FM only       |
| /tunnelEndpoints         | Tunnel endpoint information                                                                                                 | tunneled-port |
| /topology                | Create, update, and delete manual nodes and links in Topology Visualization                                                 | FM only       |
| /fmSystem                | Reboot, backup, and restore<br>GigaVUE-FM. Provide the image server<br>and file path to the upgrade image on the<br>server. | FM only       |
| /fmSystem/archiveServers | Manage archive server and archive files.                                                                                    | FM only       |

Starting with GigaVUE-FM 3.5, Public Cloud Visibility APIs are available for use with the Gigamon Visibility Platform for AWS. These resources do not have any equivalent CLI commands. Table 2-2 lists the resources for Public Cloud Visibility. For details about these APIs, refer to the *GigaVUE-FM 3.5 API Reference*.

Table 2-2: Gigamon Visibility Platform for AWS API Resources

| Resource                 | Description                                                                                       |
|--------------------------|---------------------------------------------------------------------------------------------------|
| vfm/configParams         | Retrieves and redefines configuration parameters.                                                 |
| vfm/proxyServers         | Creates, updates, and deletes Proxy Servers                                                       |
| vfm/tunnelSpecs          | Retrieves, creates, modifies, or deletes tunnel specification.                                    |
| vfm/tunnelEndpoints      | Retrieves tunnel endpoints.                                                                       |
| vfm/maps                 | Retrieves, creates, modifies, or deletes maps.                                                    |
| vfm/mapFolders           | Retrieves, creates, modifies, or deletes map folders and retrieves maps associated with a folder. |
| vfm/apps                 | Retrieves, registers, updates, or deletes GigaSMART applications.                                 |
| vfm/monitoringSessions   | Retrieves, creates, modifies, or deletes monitoring sessions.                                     |
| vfm/statistics           | Retrieves monitoring session traffic statistics.                                                  |
| vfm/ats/                 | Retrieves a list of VMs selected for a monitoring session.                                        |
| vmm/aws/connections      | Retrieves, updates, adds, or connects to AWS connections.                                         |
| vfm/aws/fabricDeployment | Manages AWS fabric deployment, G-vTAP Controllers, V Series Controllers, and V Series nodes       |

Table 2-2: Gigamon Visibility Platform for AWS API Resources

| Resource                           | Description                                                                                                    |
|------------------------------------|----------------------------------------------------------------------------------------------------|
| vfm/openstack/connections          | Retrieves, adds, updates, and removes OpenStack Connection details.                                             |
| vfm/openstack/<br>fabricDeployment | Manages OpenStack fabric deployment that includes G-vTAP Controllers, V Series Controllers, and V Series nodes. |

# **HTTP**

The Hypertext Transfer Protocol (HTTP) is the protocol used in REST for communication between the client and the server. This section provides a description of the HTTP methods supported by the GigaVUE-FM APIs, HTTP headers, and status codes that can be returned in response to a request.

This section covers the following topics:

- HTTP Headers on page 16
- HTTP Methods on page 16
- HTTP Status Codes on page 20

#### **HTTP Headers**

HTTP headers are part of requests and responses and provide information about the client and the server. The headers contain authorization information and specify the format of the content in a request or response body.

The following are the basic headers:

- Authorization—Specifies the authentication used in the request. Basic authorization sends the user name and password as unencrypted base64 encoded text. Digest authorization sends the password to the server in a hashed form. (The GigaVUE-FM APIs use only Basic authorization.)
- Accept—Specifies the format of the data expected in the response to a request.
- Content-Type—Specifies the format of the data in a request or response body. This
  header is used in POST, PUT, and PATCH operations. It is not used with a GET
  operation.
- Content-Length—Specifies the number of bytes in the content body of a request.

**NOTE:** In the current release, the Content-Type and Accept headers should always specify application/json.

#### **HTTP Methods**

REST applications use HTTP methods to perform create, read, update, and delete operations on resources, otherwise known as CRUD operations. The GigaVUE-FM REST APIs support the following HTTP methods:

- GET
- POST
- PUT
- PATCH
- DELETE

These operations are idempotent. In the context of REST, this means that the same request always produces the same result on the server. However, the response from the server may be different because it may have changed state between requests.

#### GFT

A GET operation requests a resource for a representation of that resource. GET requests only retrieve data.

The following example retrieves a port by port ID:

```
GET <fmip>/api/<api_version>/inventory/ports/5_2_x8
Authorization: Basic 'dXNlcm5hbWU6cGFzc3dvcmQ='
Accept: application/json
```

The previous request returns the following response in JSON format:

```
"port" : {
  "portId" : "5/2/x8",
     "alias" : "Map Source",
      "comment" : "",
     "portType" : "network",
      "adminStatus" : "up",
      "operStatus" : "up",
      "licensed" : true,
      "medium" : "OPTICAL",
      "sfp" : {
         "sfpType" : "sfp+ sr",
         "sfpPower" : " -1.86 ",
         "vendorName": "GIGAMON SFP-532",
         "vendorSn" : "APM0M2D
         "vendorPn" : "GMON8571D3BCL-G"
      },
      "configSpeed": "10G",
      "duplex" : "full",
      "autoNeg" : false,
     "forceLinkUp" : false,
      "mtu" : 9600,
  }
}
```

#### **POST**

A POST operation creates a new resource. The resource is created at the location specified in the request. For example, the following request adds a GigaSMART operation at /api/<api\_version>/gsops:

```
POST <fmip>/api/<api_version>/gsops?clusterId=10.115.152.54
Authorization: Basic 'dXNlcm5hbWU6cGFzc3dvcmQ='
Content-Type : application/json
Accept : application/json
Content-Length : 129
```

The following is an example of a body used in the previous request:

```
{
    "alias" : "masking",
    "gsGroup" : "GS1",
    "gsApps" : {
        "masking" : {
```

```
"protocol" : "tcp",
    "offset" : 4,
    "pattern" : "b" ,
    "length" : 13
    }
}
```

#### **PUT**

A PUT operation modifies a resource with data provided in the request. The resource is created with the given data at the URI in the request if the resource does not already exist.

For example, the following request replaces an existing map definition defined by its alias.

```
PUT <fmip>/api/<api_version>/maps/AASlice_Level1
Authorization: Basic 'dXNlcm5hbWU6cGFzc3dvcmQ='
Content-Type : application/json
Accept: application/json
Content-Length : 597
```

The following is an example of a body used in the previous request:

```
"maps" : [ {
  "alias" : "AASlice Level1",
  "clusterName" : "10.115.152.54",
  "type" : "firstLevel",
   "subType" : "byRule",
   "srcPorts" : [ "10/1/g10", "10/1/g11", "10/1/g12", "10/1/g13"],
   "dstPorts" : [ "vp" ],
   "order" : 1,
   "rules" : {
      "dropRules" : [ ],
      "passRules" : [ {
         "ruleId" : 1,
         "bidi" : true,
         "matches" : [ {
            "type" : "portSrc",
            "value" : 80
      } ]
   }, {
      "ruleId" : 2,
      "bidi" : true,
      "matches" : [ {
         "type": "portSrc",
         "value" : 20
      } ]
   }, {
      "ruleId" : 3,
      "bidi" : true,
      "matches" : [ {
```

#### **PATCH**

A PATCH operation modifies individual properties of a resource according to the instructions in the request.

For example, the following request changes a tool port to a network port and enables the administrative status:

```
PATCH <fmip>/api/<api_version>/inventory/ports/3_1_x1
Authorization: Basic 'dXNlcm5hbWU6cGFzc3dvcmQ='
Content-Type: application/json
Accept: application/json
Content-Length: 62
```

The following is an example of the body used in the previous request:

```
{
    'adminStatus': 'up',
    'portType': 'network',
    'portId': '3/1/x1'
}
```

#### **DELETE**

A DELETE operation removes a resource.

For example, the following request deletes a map by its alias:

```
DELETE <fmip>/api/<api_version>/maps/AASlice_Level1
Authorization: Basic 'dXNlcm5hbWU6cGFzc3dvcmQ='
Content-Type: application/json
Accept: application/json
```

### **HTTP Status Codes**

A response to a request provides a status code indicating to the client whether the request was successful or failed. Table 2-3 lists some of the status codes that the GigaVUE-FM APIs can return.

Table 2-3: HTTP Status Codes

| Status Code         | Meaning                                                  |
|---------------------|----------------------------------------------------------|
| 200 OK              | The request succeeded.                                   |
| 201 Created         | The request was accepted and a new resource was created. |
| 202 Accepted        | The server accepted the request.                         |
| 204 No Content      | The response did not have any content.                   |
| 400 Bad Request     | The request is invalid.                                  |
| 401 Unauthorized    | The request was not authenticated.                       |
| 403 Forbidden       | Access denied.                                           |
| 404 Not Found       | The entity was not found.                                |
| 409 Conflict        | The entity already exists.                               |
| 500 Internal Server | An error occurred on the server.                         |

For 400 and 500 series status codes, the response from GigaVUE-FM contains a body in JSON format that provides a description of the error.

# GigaVUE-FM API Reference

You can access the descriptions of the GigVUE-FM Core APIs from GigaVUE-FM by clicking on the appropriate link under Support. The help page lists the APIs for the different types of operations. Each description provides the methods available, the JSON model and model schema for the requests and responses, and the applicable HTTP status codes returned in error messages. You can also connect to the on-line *GigaVUE-FM API Reference* through the following URL:

<FM IP address>/apiref/apiref.html

# Response Error Messages

Starting with GigaVUE-FM version 3.4, REST API requests return a global error message if an error occurs. Prior to GigaVUE-FM version 3.4, if an error occurred the error message presented was the error returned by the device, which could vary from device to device for the same error condition. The global error message returned by GigaVUE-FM APIs have an error response body that contains a unique code and a message. The following is an example:

```
"errors": [{
    "code":"0x800200b",
    "msg": "Invalid alias 'Test Space'. ''is a reserved character."
}]
```

The following tables list the possible error codes and their descriptions.

Table 2-4: Gigamon Device Error Codes

| 0x80020000         initialization failure           0x80020001         TMS internal failure           0x80020002         Null Objects           0x80020003         No more resource           0x80020004         uninitialized param           0x80020005         Unsupported Product Code           0x80020006         Unsupported Operation           0x80020007         Configuration Failed           0x80020008         Configuration exists           0x80020009         Configuration not found           0x80020000         Operation not allowed on reserved object           0x8002000b         invalid argument           0x8002000c         invalid net addr/mask           0x8002000d         invalid ip addr/mask           0x8002000e         GV DB query failed           0x8002000f         GVO internal failure           0x80020010         Objects exceeds maximum range           0x80020011         Config in progress           0x80020012         User invalid           0x80020013         User Permission Insufficent for Operation           0x80020015         Unlicensed Feature | Error Code | Description                               |
|----------------------------------------------------------------------------------------------------|------------|-------------------------------------------|
| 0x80020002         Null Objects           0x80020003         No more resource           0x80020004         uninitialized param           0x80020005         Unsupported Product Code           0x80020006         Unsupported Operation           0x80020007         Configuration Failed           0x80020008         Configuration exists           0x80020009         Configuration not found           0x8002000a         Operation not allowed on reserved object           0x8002000b         invalid argument           0x8002000c         invalid net addr/mask           0x8002000d         invalid ip addr/mask           0x8002000e         GV DB query failed           0x8002000f         GVO internal failure           0x80020010         Objects exceeds maximum range           0x80020011         Config in progress           0x80020012         User invalid           0x80020013         User role Invalid           0x80020014         User Permission Insufficent for Operation                                                                                                    | 0x80020000 | initialization failure                    |
| 0x80020003         No more resource           0x80020004         uninitialized param           0x80020005         Unsupported Product Code           0x80020006         Unsupported Operation           0x80020007         Configuration Failed           0x80020008         Configuration exists           0x80020009         Configuration not found           0x8002000a         Operation not allowed on reserved object           0x8002000b         invalid argument           0x8002000c         invalid net addr/mask           0x8002000d         invalid ip addr/mask           0x8002000e         GV DB query failed           0x80020010         Objects exceeds maximum range           0x80020011         Config in progress           0x80020012         User invalid           0x80020013         User role Invalid           0x80020014         User Permission Insufficent for Operation                                                                                                    | 0x80020001 | TMS internal failure                      |
| 0x80020004         uninitialized param           0x80020005         Unsupported Product Code           0x80020006         Unsupported Operation           0x80020007         Configuration Failed           0x80020008         Configuration exists           0x80020009         Configuration not found           0x8002000a         Operation not allowed on reserved object           0x8002000b         invalid argument           0x8002000c         invalid net addr/mask           0x8002000d         invalid ip addr/mask           0x8002000e         GV DB query failed           0x8002000f         GVO internal failure           0x80020010         Objects exceeds maximum range           0x80020011         Config in progress           0x80020012         User invalid           0x80020013         User role Invalid           0x80020014         User Permission Insufficent for Operation                                                                                                    | 0x80020002 | Null Objects                              |
| 0x80020005         Unsupported Product Code           0x80020006         Unsupported Operation           0x80020007         Configuration Failed           0x80020008         Configuration exists           0x80020009         Configuration not found           0x8002000a         Operation not allowed on reserved object           0x8002000b         invalid argument           0x8002000c         invalid net addr/mask           0x8002000d         invalid ip addr/mask           0x8002000e         GV DB query failed           0x8002000f         GVO internal failure           0x80020010         Objects exceeds maximum range           0x80020011         Config in progress           0x80020012         User invalid           0x80020013         User role Invalid           0x80020014         User Permission Insufficent for Operation                                                                                                    | 0x80020003 | No more resource                          |
| 0x80020006         Unsupported Operation           0x80020007         Configuration Failed           0x80020008         Configuration exists           0x80020009         Configuration not found           0x8002000a         Operation not allowed on reserved object           0x8002000b         invalid argument           0x8002000c         invalid net addr/mask           0x8002000d         invalid ip addr/mask           0x8002000e         GV DB query failed           0x8002000f         GVO internal failure           0x80020010         Objects exceeds maximum range           0x80020011         Config in progress           0x80020012         User invalid           0x80020013         User Permission Insufficent for Operation                                                                                                    | 0x80020004 | uninitialized param                       |
| 0x80020007         Configuration Failed           0x80020008         Configuration exists           0x80020009         Configuration not found           0x8002000a         Operation not allowed on reserved object           0x8002000b         invalid argument           0x8002000c         invalid net addr/mask           0x8002000d         invalid ip addr/mask           0x8002000e         GV DB query failed           0x8002000f         GVO internal failure           0x80020010         Objects exceeds maximum range           0x80020011         Config in progress           0x80020012         User invalid           0x80020013         User role Invalid           0x80020014         User Permission Insufficent for Operation                                                                                                    | 0x80020005 | Unsupported Product Code                  |
| 0x80020008Configuration exists0x80020009Configuration not found0x8002000aOperation not allowed on reserved object0x8002000binvalid argument0x8002000cinvalid net addr/mask0x8002000dinvalid ip addr/mask0x8002000eGV DB query failed0x8002000fGVO internal failure0x80020010Objects exceeds maximum range0x80020011Config in progress0x80020012User invalid0x80020013User role Invalid0x80020014User Permission Insufficent for Operation                                                                                                    | 0x80020006 | Unsupported Operation                     |
| 0x80020009Configuration not found0x8002000aOperation not allowed on reserved object0x8002000binvalid argument0x8002000cinvalid net addr/mask0x8002000dinvalid ip addr/mask0x8002000eGV DB query failed0x8002000fGVO internal failure0x80020010Objects exceeds maximum range0x80020011Config in progress0x80020012User invalid0x80020013User role Invalid0x80020014User Permission Insufficent for Operation                                                                                                    | 0x80020007 | Configuration Failed                      |
| Ox8002000a Operation not allowed on reserved object  Ox8002000b invalid argument  Ox8002000c invalid net addr/mask  Ox8002000d invalid ip addr/mask  Ox8002000e GV DB query failed  Ox8002000f GVO internal failure  Ox80020010 Objects exceeds maximum range  Ox80020011 Config in progress  Ox80020012 User invalid  Ox80020013 User role Invalid  Ox80020014 User Permission Insufficent for Operation                                                                                                    | 0x80020008 | Configuration exists                      |
| 0x8002000binvalid argument0x8002000cinvalid net addr/mask0x8002000dinvalid ip addr/mask0x8002000eGV DB query failed0x8002000fGVO internal failure0x80020010Objects exceeds maximum range0x80020011Config in progress0x80020012User invalid0x80020013User role Invalid0x80020014User Permission Insufficent for Operation                                                                                                    | 0x80020009 | Configuration not found                   |
| 0x8002000cinvalid net addr/mask0x8002000dinvalid ip addr/mask0x8002000eGV DB query failed0x8002000fGVO internal failure0x80020010Objects exceeds maximum range0x80020011Config in progress0x80020012User invalid0x80020013User role Invalid0x80020014User Permission Insufficent for Operation                                                                                                    | 0x8002000a | Operation not allowed on reserved object  |
| 0x8002000dinvalid ip addr/mask0x8002000eGV DB query failed0x8002000fGVO internal failure0x80020010Objects exceeds maximum range0x80020011Config in progress0x80020012User invalid0x80020013User role Invalid0x80020014User Permission Insufficent for Operation                                                                                                    | 0x8002000b | invalid argument                          |
| 0x8002000e         GV DB query failed           0x8002000f         GVO internal failure           0x80020010         Objects exceeds maximum range           0x80020011         Config in progress           0x80020012         User invalid           0x80020013         User role Invalid           0x80020014         User Permission Insufficent for Operation                                                                                                    | 0x8002000c | invalid net addr/mask                     |
| 0x8002000f         GVO internal failure           0x80020010         Objects exceeds maximum range           0x80020011         Config in progress           0x80020012         User invalid           0x80020013         User role Invalid           0x80020014         User Permission Insufficent for Operation                                                                                                    | 0x8002000d | invalid ip addr/mask                      |
| 0x80020010Objects exceeds maximum range0x80020011Config in progress0x80020012User invalid0x80020013User role Invalid0x80020014User Permission Insufficent for Operation                                                                                                    | 0x8002000e | GV DB query failed                        |
| 0x80020011         Config in progress           0x80020012         User invalid           0x80020013         User role Invalid           0x80020014         User Permission Insufficent for Operation                                                                                                    | 0x8002000f | GVO internal failure                      |
| 0x80020012User invalid0x80020013User role Invalid0x80020014User Permission Insufficent for Operation                                                                                                    | 0x80020010 | Objects exceeds maximum range             |
| 0x80020013 User role Invalid 0x80020014 User Permission Insufficent for Operation                                                                                                    | 0x80020011 | Config in progress                        |
| 0x80020014 User Permission Insufficent for Operation                                                                                                    | 0x80020012 | User invalid                              |
|                                                                                                    | 0x80020013 | User role Invalid                         |
| 0x80020015 Unlicensed Feature                                                                                                    | 0x80020014 | User Permission Insufficent for Operation |
|                                                                                                    | 0x80020015 | Unlicensed Feature                        |

Table 2-4: Gigamon Device Error Codes

| Error Code | Description                                                       |
|------------|-------------------------------------------------------------------|
| 0x80020016 | Feature License expired                                           |
| 0x80020017 | Chassis is in SAFE mode! No new traffic configuration is allowed. |
| 0x80020018 | Chassis is in LIMITED mode! The configuration is not allowed.     |
| 0x80020020 | Chassis not valid                                                 |
| 0x80020021 | Card not valid                                                    |
| 0x80020022 | Card Mode Invalid                                                 |
| 0x80020023 | Slot not valid                                                    |
| 0x80020024 | Slot State Invalid                                                |
| 0x80020025 | Slot not configured                                               |
| 0x80020026 | Unconfigured box-id                                               |
| 0x80020027 | Chassis mode is not supported                                     |
| 0x80020028 | CC card does not support this card                                |
| 0x80020030 | Port Invalid                                                      |
| 0x80020031 | Port Type Invalid                                                 |
| 0x80020032 | Port not configured                                               |
| 0x80020033 | Port Mode Invalid                                                 |
| 0x80020034 | Port Inactive                                                     |
| 0x80020035 | Port SFP Unsupported                                              |
| 0x80020036 | Port Config is invalid                                            |
| 0x80020037 | Port Config exists                                                |
| 0x80020038 | Port conflict in config                                           |
| 0x80020039 | Portpair update disallowed. Config exists                         |
| 0x8002003a | Portpair object mismatch                                          |
| 0x8002003b | Portpair cross-box not supported                                  |
| 0x8002003c | Portpair cross-card not supported                                 |
| 0x8002003d | Portpair with tunnel not supported                                |
| 0x8002003e | Portpair Linktimer failed                                         |
| 0x8002003f | Port Group in Use                                                 |
| 0x80020040 | Port Group Object Mismatch                                        |
| 0x80020041 | Port Group has Tunnel config                                      |
| 0x80020042 | Port Group resource exceeds range                                 |
| 0x80020043 | Stacklink in Use                                                  |
| 0x80020044 | Stacklinks cannot be in same box                                  |

Table 2-4: Gigamon Device Error Codes

| Error Code | Description                          |
|------------|--------------------------------------|
| 0x80020045 | Stacklinks not found                 |
| 0x80020046 | Stacklinks will cause loops          |
| 0x80020047 | Port in Use                          |
| 0x80020048 | Invalid port to break out            |
| 0x80020060 | GSOP required for operation          |
| 0x80020061 | GSOP SSL requires order of operation |
| 0x80020062 | GSOP invalid                         |
| 0x80020063 | GSOP invalid GSAPP combination       |
| 0x80020064 | GSOP Configuration exists            |
| 0x80020065 | GSOP object mismatch                 |
| 0x80020066 | GSOP AFP needs VPORT                 |
| 0x80020067 | GSOP and VPORT not in same group     |
| 0x80020068 | GSOP and GSGroup mismatch            |
| 0x80020069 | GSOP needs flow filter               |
| 0x80020070 | GS:internal error                    |
| 0x80020071 | GS:gsrule object mismatch            |
| 0x80020072 | GS:gsrule and flowrule mismatch      |
| 0x80020073 | GS: no tunnel-port                   |
| 0x80020074 | GS: Tunnel Config exits              |
| 0x80020075 | GS: Tunnel object mismatch           |
| 0x80020076 | GS: Tunnel feature not supported     |
| 0x80020077 | GS: Tunnel resource not available    |
| 0x80020078 | GS: Tunnel incomplete config         |
| 0x80020079 | GS:SSL Error                         |
| 0x8002007a | GS:SSL app not found                 |
| 0x8002007b | GSGROUP SSL passwd not set           |
| 0x8002007c | GS:SSL key error                     |
| 0x8002007d | GS:SSL Max key object                |
| 0x8002007e | GS:SSL duplicate key object          |
| 0x8002007f | GS:SSL failed to decrypt key object  |
| 0x80020080 | GS:SSL failed to decrypt key object  |
| 0x80020081 | GS:SSL Server config exists          |
| 0x80020090 | GSGROUP not valid                    |

Table 2-4: Gigamon Device Error Codes

| Error Code | Description                               |
|------------|-------------------------------------------|
| 0x80020091 | GSGROUP Filter has more e-ports           |
| 0x80020092 | GSGROUP Max num or GSRULES exceeds        |
| 0x80020093 | GSGROUP Config exits                      |
| 0x80020094 | GSGROUP object not found                  |
| 0x80020095 | GSGROUP object mismatch                   |
| 0x80020096 | GSGROUP Flow-sampling has more e-ports    |
| 0x80020097 | GSGROUP Ports are not in same chassis     |
| 0x80020098 | GSGROUP Netflow object mismatch           |
| 0x80020099 | GSGROUP Netflow object not found          |
| 0x8002009a | GSGROUP Netflow feature not support on V9 |
| 0x80020100 | GigaStream config exists                  |
| 0x80020101 | GigaStream config in use                  |
| 0x80020102 | GigaStream config object mismatch         |
| 0x80020103 | GigaStream not on same resource or entity |
| 0x80020104 | GigaStream resource exceeds range         |
| 0x80020180 | Invalid rule                              |
| 0x80020181 | MAP object mismatch                       |
| 0x80020182 | MAP Max num or RULES exceeds              |
| 0x80020183 | MAP: Passall with map objects not allowed |
| 0x80020184 | MAP rules with collector not allowed      |
| 0x80020185 | MAP invalid gsrules                       |
| 0x80020186 | MAP config exists                         |
| 0x80020187 | MAP config invalid                        |
| 0x80020188 | MAP: VPORT object mismatch                |
| 0x80020189 | MAP: VPORT config exists                  |
| 0x8002018a | MAP inline port-list invalid              |
| 0x8002018b | MAP inline port config exists             |
| 0x8002018c | MAP inline source in port-list            |
| 0x8002018d | MAP: gsop in inline not allowed           |
| 0x8002018e | MAP:app in inline not allowed             |
| 0x8002018f | MAP: VPORT in inline not allowed          |
| 0x80020190 | MAP: inline destination conflict          |
| 0x80020191 | MAP: inline source conflict               |
|            |                                           |

Table 2-4: Gigamon Device Error Codes

| Error Code | Description                                          |
|------------|------------------------------------------------------|
| 0x80020192 | MAP invalid gsrules                                  |
| 0x80020193 | GSOP apps require reboot to take effect              |
| 0x80020194 | GSOP Duplicate SSL configuration                     |
| 0x80020195 | GS: Tunnel Exporter Config exits                     |
| 0x80020196 | GS: Exporter Alias not found                         |
| 0x80030000 | initialization failure                               |
| 0x80030001 | invalid argument                                     |
| 0x80030002 | uninitialized param                                  |
| 0x80030003 | Unsupported Product Code                             |
| 0x80030004 | incomplete port string                               |
| 0x80030005 | port not found                                       |
| 0x80030006 | Unknown error                                        |
| 0x80050000 | initialization failure                               |
| 0x80050001 | invalid argument                                     |
| 0x80050002 | uninitialized param                                  |
| 0x80050003 | Unsupported Product Code                             |
| 0x80050004 | Unknown error                                        |
| 0x80070000 | initialization failure                               |
| 0x80070001 | invalid argument                                     |
| 0x80070002 | uninitialized param                                  |
| 0x80070003 | Unsupported Product Code                             |
| 0x80070004 | Unknown error                                        |
| 0x80090000 | initialization failure                               |
| 0x80090001 | invalid argument                                     |
| 0x80090002 | uninitialized param                                  |
| 0x80090003 | Unsupported Product Code                             |
| 0x80090004 | Unknown error                                        |
| 0x800a0000 | initialization failure                               |
| 0x800a0001 | invalid argument                                     |
| 0x800a0002 | uninitialized param                                  |
| 0x800a0003 | invalid param                                        |
| 0x800a0004 | User provided buffer is NULL                         |
| 0x800a0005 | Stats Buffer Overflow(less that require buffer size) |

Table 2-4: Gigamon Device Error Codes

| 0x800a0006         Port number out of Range           0x800a0007         Out of Range (Parameter)           0x800a0008         Unknown Stat type           0x800a0009         Provided History count does not match Stat type           0x800a0000         Stat Query: for Device failed           0x800a0000         Stat Query: send request timed out           0x800a0000         Stat Query: remote node query failed           0x800a0000         Stat Query: remote node returned nothing           0x800b0000         initialization failure           0x800b0000         initialization failure           0x800b0001         invalid argument           0x800b0002         uninitialization failure           0x800b0003         Unsupported Product Code           0x800b0004         Unknown error           0x800c0000         initialization failure           0x800c0001         invalid argument           0x800c0002         uninitialized param           0x800c0003         invalid param           0x800c0004         incomplete port string           0x800c0005         invalid port type           0x800c0006         mod_id is out of range           0x800c0007         mod_id is out of range           0x800c0008         box-id out of range      <                                                | Error Code | Description                                     |
|----------------------------------------------------------------------------------------------------|------------|-------------------------------------------------|
| 0x800a0008         Unknown Stat type           0x800a0009         Provided History count does not match Stat type           0x800a000a         Stat Query: for Device failed           0x800a000b         Stat Query: send request timed out           0x800a000c         Stat Query: recv request timed out           0x800a000d         Stat Query: remote node query failed           0x800a000e         Stat Query: remote node returned nothing           0x800b0000         initialization failure           0x800b00001         invalid argument           0x800b0002         uninitialized param           0x800b0003         Unsupported Product Code           0x800b0004         Unknown error           0x800c0000         initialization failure           0x800c0001         invalid argument           0x800c0002         uninitialized param           0x800c0003         invalid param           0x800c0004         invalid param           0x800c0005         invalid port type           0x800c0006         mod_id un-assigned           0x800c0007         mod_id un-assigned           0x800c0008         box-id out of range           0x800c0009         slot-id out of range           0x800c0000         card-index out of range <t< td=""><td>0x800a0006</td><td>Port number out of Range</td></t<> | 0x800a0006 | Port number out of Range                        |
| 0x800a0009         Provided History count does not match Stat type           0x800a000a         Stat Query: for Device failed           0x800a000b         Stat Query: recv request timed out           0x800a000c         Stat Query: remote node query failed           0x800a000e         Stat Query: remote node returned nothing           0x800b0000         initialization failure           0x800b0001         invalid argument           0x800b0002         uninitialized param           0x800b0003         Unsupported Product Code           0x800b0004         Unknown error           0x800c0000         initialization failure           0x800c0001         invalid argument           0x800c0002         uninitialized param           0x800c0003         invalid param           0x800c0004         incomplete port string           0x800c0005         invalid port type           0x800c0006         mod_id so ut of range           0x800c0007         mod_id un-assigned           0x800c0008         box-id out of range           0x800c0009         slot-id out of range           0x800c0000         card-index out of range           0x800c0000         Unknown error           0x800c0000         Unknown error           0x800c0001 </td <td>0x800a0007</td> <td>Out of Range (Parameter)</td>   | 0x800a0007 | Out of Range (Parameter)                        |
| 0x800a000a         Stat Query: for Device failed           0x800a000b         Stat Query: send request timed out           0x800a000c         Stat Query: recv request timed out           0x800a000d         Stat Query: remote node query failed           0x800a000e         Stat Query: remote node returned nothing           0x800b0000         initialization failure           0x800b0001         invalid argument           0x800b0002         uninitialized param           0x800b0003         Unsupported Product Code           0x800c0000         initialization failure           0x800c0000         initialization failure           0x800c0001         invalid argument           0x800c0002         uninitialized param           0x800c0003         invalid param           0x800c0004         incomplete port string           0x800c0005         invalid port type           0x800c0006         mod_id sout of range           0x800c0007         mod_id un-assigned           0x800c0008         box-id out of range           0x800c0009         slot-id out of range           0x800c0000         card-index out of range           0x800c0000         Unknown error           0x800c0000         Unknown error           0x800c0000                                                                   | 0x800a0008 | Unknown Stat type                               |
| 0x800a000b         Stat Query: send request timed out           0x800a000c         Stat Query: recv request timed out           0x800a000d         Stat Query: remote node query failed           0x800a000e         Stat Query: remote node returned nothing           0x800b0000         initialization failure           0x800b0001         invalid argument           0x800b0002         uninitialized param           0x800b0003         Unsupported Product Code           0x800c0000         initialization failure           0x800c0000         initialization failure           0x800c0001         invalid argument           0x800c0002         uninitialized param           0x800c0003         invalid param           0x800c0004         incomplete port string           0x800c0005         invalid port type           0x800c0006         mod_id is out of range           0x800c0007         mod_id un-assigned           0x800c0008         box-id out of range           0x800c0009         slot-id out of range           0x800c0000         card-index out of range           0x800c0000         Unknown error           0x800c0000         Unknown error           0x800d0001         Unknown error           0x800c0001         ugw                                                                     | 0x800a0009 | Provided History count does not match Stat type |
| 0x800a000c         Stat Query: recv request timed out           0x800a000d         Stat Query: remote node query failed           0x800a000e         Stat Query: remote node returned nothing           0x800b0000         initialization failure           0x800b0001         invalid argument           0x800b0002         uninitialized param           0x800b0003         Unsupported Product Code           0x800b0004         Unknown error           0x800c0000         initialization failure           0x800c0001         invalid argument           0x800c0002         uninitialized param           0x800c0003         invalid param           0x800c0004         incomplete port string           0x800c0005         invalid port type           0x800c0006         mod_id is out of range           0x800c0007         mod_id un-assigned           0x800c0008         box-id out of range           0x800c0009         slot-id out of range           0x800c0000         card-index out of range           0x800c0000         card-index out of range           0x800c0000         Unknown error           0x800c0000         Unknown error           0x800d0000         ugw invalid request           0x800c0001         ugw access denied                                                                     | 0x800a000a | Stat Query: for Device failed                   |
| 0x800a000d         Stat Query: remote node query failed           0x800a000e         Stat Query: remote node returned nothing           0x800b0000         initialization failure           0x800b0001         invalid argument           0x800b0002         uninitialized param           0x800b0003         Unsupported Product Code           0x800b0004         Unknown error           0x800c0000         initialization failure           0x800c0001         invalid argument           0x800c0002         uninitialized param           0x800c0003         invalid param           0x800c0004         incomplete port string           0x800c0005         invalid part type           0x800c0006         mod_id is out of range           0x800c0007         mod_id un-assigned           0x800c0008         box-id out of range           0x800c0009         slot-id out of range           0x800c0000         card-index out of range           0x800c000b         port not found           0x800c000c         Unknown error           0x800d0000         command terminated - not shown to the user.           0x800d0001         ugw invalid request           0x800e0002         ugw session not authentication                                                                                                   | 0x800a000b | Stat Query: send request timed out              |
| 0x800a000e         Stat Query: remote node returned nothing           0x800b0000         initialization failure           0x800b0001         invalid argument           0x800b0002         uninitialized param           0x800b0003         Unsupported Product Code           0x800c0000         uninitialization failure           0x800c0001         invalid argument           0x800c0002         uninitialized param           0x800c0003         invalid param           0x800c0004         incomplete port string           0x800c0005         invalid port type           0x800c0006         mod_id is out of range           0x800c0007         mod_id un-assigned           0x800c0008         box-id out of range           0x800c0009         slot-id out of range           0x800c0000         card-index out of range           0x800c0000         Unknown error           0x800c0000         Unknown error           0x800d0000         ugw invalid request           0x800e0001         ugw session not authentication           0x800e0002         ugw access denied                                                                                                    | 0x800a000c | Stat Query: recv request timed out              |
| 0x800b0000         initialization failure           0x800b0001         invalid argument           0x800b0002         uninitialized param           0x800b0003         Unsupported Product Code           0x800b0004         Unknown error           0x800c0000         initialization failure           0x800c0001         invalid argument           0x800c0002         uninitialized param           0x800c0003         invalid param           0x800c0004         incomplete port string           0x800c0005         invalid port type           0x800c0006         mod_id is out of range           0x800c0007         mod_id un-assigned           0x800c0008         box-id out of range           0x800c0009         slot-id out of range           0x800c0000         card-index out of range           0x800c000b         port not found           0x800c000c         Unknown error           0x800d0000         command terminated - not shown to the user.           0x800d0001         Unknown error           0x800e0001         ugw invalid request           0x800e0002         ugw access denied                                                                                                    | 0x800a000d | Stat Query: remote node query failed            |
| 0x800b0001         invalid argument           0x800b0002         uninitialized param           0x800b0003         Unsupported Product Code           0x800b0004         Unknown error           0x800c0000         initialization failure           0x800c0001         invalid argument           0x800c0002         uninitialized param           0x800c0003         invalid param           0x800c0004         incomplete port string           0x800c0005         invalid port type           0x800c0006         mod_id is out of range           0x800c0007         mod_id un-assigned           0x800c0008         box-id out of range           0x800c0009         slot-id out of range           0x800c0000         card-index out of range           0x800c0000         port not found           0x800c0000         Unknown error           0x800d0001         Unknown error           0x800e0000         ugw invalid request           0x800e0001         ugw access denied                                                                                                    | 0x800a000e | Stat Query: remote node returned nothing        |
| 0x800b0002         uninitialized param           0x800b0003         Unsupported Product Code           0x800b0004         Unknown error           0x800c0000         initialization failure           0x800c0001         invalid argument           0x800c0002         uninitialized param           0x800c0003         invalid param           0x800c0004         incomplete port string           0x800c0005         invalid port type           0x800c0006         mod_id is out of range           0x800c0007         mod_id un-assigned           0x800c0008         box-id out of range           0x800c0009         slot-id out of range           0x800c0000         card-index out of range           0x800c0000         Unknown error           0x800c0000         Unknown error           0x800d0001         Unknown error           0x800e00001         ugw session not authentication           0x800e0002         ugw access denied                                                                                                    | 0x800b0000 | initialization failure                          |
| 0x800b0003         Unsupported Product Code           0x800b0004         Unknown error           0x800c0000         initialization failure           0x800c0001         invalid argument           0x800c0002         uninitialized param           0x800c0003         invalid param           0x800c0004         incomplete port string           0x800c0005         invalid port type           0x800c0006         mod_id is out of range           0x800c0007         mod_id un-assigned           0x800c0008         box-id out of range           0x800c0009         slot-id out of range           0x800c0000         card-index out of range           0x800c000b         port not found           0x800c000c         Unknown error           0x800d0001         Unknown error           0x800e00001         ugw invalid request           0x800e0001         ugw session not authentication           0x800e0002         ugw access denied                                                                                                    | 0x800b0001 | invalid argument                                |
| 0x800b0004         Unknown error           0x800c0000         initialization failure           0x800c0001         invalid argument           0x800c0002         uninitialized param           0x800c0003         invalid param           0x800c0004         incomplete port string           0x800c0005         invalid port type           0x800c0006         mod_id is out of range           0x800c0007         mod_id un-assigned           0x800c0008         box-id out of range           0x800c0009         slot-id out of range           0x800c0000         card-index out of range           0x800c000b         port not found           0x800c000c         Unknown error           0x800d0001         Unknown error           0x800e0000         ugw invalid request           0x800e0001         ugw session not authentication           0x800e0002         ugw access denied                                                                                                    | 0x800b0002 | uninitialized param                             |
| 0x800c0000         initialization failure           0x800c0001         invalid argument           0x800c0002         uninitialized param           0x800c0003         invalid param           0x800c0004         incomplete port string           0x800c0005         invalid port type           0x800c0006         mod_id is out of range           0x800c0007         mod_id un-assigned           0x800c0008         box-id out of range           0x800c0009         slot-id out of range           0x800c0000         card-index out of range           0x800c000b         port not found           0x800c000c         Unknown error           0x800d0001         Unknown error           0x800e0000         ugw invalid request           0x800e0001         ugw session not authentication           0x800e0002         ugw access denied                                                                                                    | 0x800b0003 | Unsupported Product Code                        |
| 0x800c0001         invalid argument           0x800c0002         uninitialized param           0x800c0003         invalid param           0x800c0004         incomplete port string           0x800c0005         invalid port type           0x800c0006         mod_id is out of range           0x800c0007         mod_id un-assigned           0x800c0008         box-id out of range           0x800c0009         slot-id out of range           0x800c000a         card-index out of range           0x800c000b         port not found           0x800c000c         Unknown error           0x800d0000         command terminated - not shown to the user.           0x800d0001         Unknown error           0x800e0001         ugw session not authentication           0x800e0002         ugw access denied                                                                                                    | 0x800b0004 | Unknown error                                   |
| 0x800c0002         uninitialized param           0x800c0003         invalid param           0x800c0004         incomplete port string           0x800c0005         invalid port type           0x800c0006         mod_id is out of range           0x800c0007         mod_id un-assigned           0x800c0008         box-id out of range           0x800c0009         slot-id out of range           0x800c0000         card-index out of range           0x800c000b         port not found           0x800c000c         Unknown error           0x800d0000         command terminated - not shown to the user.           0x800d0001         Unknown error           0x800e0000         ugw invalid request           0x800e0001         ugw session not authentication           0x800e0002         ugw access denied                                                                                                    | 0x800c0000 | initialization failure                          |
| 0x800c0003         invalid param           0x800c0004         incomplete port string           0x800c0005         invalid port type           0x800c0006         mod_id is out of range           0x800c0007         mod_id un-assigned           0x800c0008         box-id out of range           0x800c0009         slot-id out of range           0x800c000a         card-index out of range           0x800c000b         port not found           0x800c000c         Unknown error           0x800d0000         command terminated - not shown to the user.           0x800d0001         Unknown error           0x800e0000         ugw invalid request           0x800e0001         ugw session not authentication           0x800e0002         ugw access denied                                                                                                    | 0x800c0001 | invalid argument                                |
| 0x800c0004         incomplete port string           0x800c0005         invalid port type           0x800c0006         mod_id is out of range           0x800c0007         mod_id un-assigned           0x800c0008         box-id out of range           0x800c0009         slot-id out of range           0x800c000a         card-index out of range           0x800c000b         port not found           0x800c000c         Unknown error           0x800d0000         command terminated - not shown to the user.           0x800d0001         Unknown error           0x800e0001         ugw invalid request           0x800e0002         ugw access denied                                                                                                    | 0x800c0002 | uninitialized param                             |
| 0x800c0005         invalid port type           0x800c0006         mod_id is out of range           0x800c0007         mod_id un-assigned           0x800c0008         box-id out of range           0x800c0009         slot-id out of range           0x800c000a         card-index out of range           0x800c000b         port not found           0x800c000c         Unknown error           0x800d0000         command terminated - not shown to the user.           0x800d0001         Unknown error           0x800e0000         ugw invalid request           0x800e0001         ugw session not authentication           0x800e0002         ugw access denied                                                                                                    | 0x800c0003 | invalid param                                   |
| 0x800c0006         mod_id is out of range           0x800c0007         mod_id un-assigned           0x800c0008         box-id out of range           0x800c0009         slot-id out of range           0x800c000a         card-index out of range           0x800c000b         port not found           0x800c000c         Unknown error           0x800d0000         command terminated - not shown to the user.           0x800d0001         Unknown error           0x800e0000         ugw invalid request           0x800e0001         ugw session not authentication           0x800e0002         ugw access denied                                                                                                    | 0x800c0004 | incomplete port string                          |
| 0x800c0007         mod_id un-assigned           0x800c0008         box-id out of range           0x800c0009         slot-id out of range           0x800c000a         card-index out of range           0x800c000b         port not found           0x800c000c         Unknown error           0x800d0000         command terminated - not shown to the user.           0x800d0001         Unknown error           0x800e0000         ugw invalid request           0x800e0001         ugw session not authentication           0x800e0002         ugw access denied                                                                                                    | 0x800c0005 | invalid port type                               |
| 0x800c0008         box-id out of range           0x800c0009         slot-id out of range           0x800c000a         card-index out of range           0x800c000b         port not found           0x800c000c         Unknown error           0x800d0000         command terminated - not shown to the user.           0x800d0001         Unknown error           0x800e0000         ugw invalid request           0x800e0001         ugw session not authentication           0x800e0002         ugw access denied                                                                                                    | 0x800c0006 | mod_id is out of range                          |
| 0x800c0009         slot-id out of range           0x800c000a         card-index out of range           0x800c000b         port not found           0x800c000c         Unknown error           0x800d0000         command terminated - not shown to the user.           0x800d0001         Unknown error           0x800e0000         ugw invalid request           0x800e0001         ugw session not authentication           0x800e0002         ugw access denied                                                                                                    | 0x800c0007 | mod_id un-assigned                              |
| 0x800c000a         card-index out of range           0x800c000b         port not found           0x800c000c         Unknown error           0x800d0000         command terminated - not shown to the user.           0x800d0001         Unknown error           0x800e0000         ugw invalid request           0x800e0001         ugw session not authentication           0x800e0002         ugw access denied                                                                                                    | 0x800c0008 | box-id out of range                             |
| 0x800c000bport not found0x800c000cUnknown error0x800d0000command terminated - not shown to the user.0x800d0001Unknown error0x800e0000ugw invalid request0x800e0001ugw session not authentication0x800e0002ugw access denied                                                                                                    | 0x800c0009 | slot-id out of range                            |
| 0x800c000cUnknown error0x800d0000command terminated - not shown to the user.0x800d0001Unknown error0x800e0000ugw invalid request0x800e0001ugw session not authentication0x800e0002ugw access denied                                                                                                    | 0x800c000a | card-index out of range                         |
| 0x800d0000command terminated - not shown to the user.0x800d0001Unknown error0x800e0000ugw invalid request0x800e0001ugw session not authentication0x800e0002ugw access denied                                                                                                    | 0x800c000b | port not found                                  |
| 0x800d0001     Unknown error       0x800e0000     ugw invalid request       0x800e0001     ugw session not authentication       0x800e0002     ugw access denied                                                                                                    | 0x800c000c | Unknown error                                   |
| 0x800e0000     ugw invalid request       0x800e0001     ugw session not authentication       0x800e0002     ugw access denied                                                                                                    | 0x800d0000 | command terminated - not shown to the user.     |
| 0x800e0001 ugw session not authentication 0x800e0002 ugw access denied                                                                                                    | 0x800d0001 | Unknown error                                   |
| 0x800e0002 ugw access denied                                                                                                    | 0x800e0000 | ugw invalid request                             |
|                                                                                                    | 0x800e0001 | ugw session not authentication                  |
| 0x800e0003 ugw entity no found                                                                                                    | 0x800e0002 | ugw access denied                               |
|                                                                                                    | 0x800e0003 | ugw entity no found                             |

Table 2-4: Gigamon Device Error Codes

| Error Code | Description               |
|------------|---------------------------|
| 0x800e0004 | ugw entity already exists |
| 0x800e0005 | ugw invalid cookie        |
| 0x800e0006 | mgmtd internal error      |
| 0x800e0007 | ugw not implemented       |
| 0x800e0008 | Unknown error             |

Table 2-5: REST API Errors

| Error Code | Description                                                                                             |
|------------|----------------------------------------------------------------------------------------------------|
| 0x800f0000 | general: The requested URL was not found on this server                                                 |
| 0x800f0001 | general: Login failure                                                                                  |
| 0x800f0002 | general: Session ID not valid. No need to logout.                                                       |
| 0x800f0003 | general: Failed to connect to the unified gateway.                                                      |
| 0x800f0004 | general: The Content-Type is application/json but the request body is not valid JSON.                   |
| 0x800f0005 | general: Only application/json Content-Type is supported for this operation.                            |
| 0x800f0006 | general: JSON schema validation failed on request body                                                  |
| 0x800f0007 | general: No request body present. This operation requires a JSON request body.                          |
| 0x800f0008 | general: The request body is not valid JSON object. This operation requires a JSON object request body. |
| 0x800f0009 | general: Not implemented                                                                                |
| 0x800f000a | general: Unauthorized                                                                                   |
| 0x800f000b | general: Forbidden                                                                                      |
| 0x800f000c | general: Resource not found                                                                             |
| 0x800f000d | general: Incorrect alias                                                                                |
| 0x800f000e | general: Invalid alias                                                                                  |
| 0x800f000f | general: Resource exists                                                                                |
| 0x800f0010 | general: Invalid action                                                                                 |
| 0x800f0011 | general: Missing required param                                                                         |
| 0x800f0012 | general: The page query parameter must be in the form '(pageNum:pageSize)'.                             |
| 0x800f0013 | general: Invalid sort query                                                                             |
| 0x800f0014 | general: Writing to a readonly property                                                                 |

Table 2-5: REST API Errors

| Error Code | Description                                                                                                   |
|------------|----------------------------------------------------------------------------------------------------|
| 0x800f0015 | general: Cli error                                                                                            |
| 0x800f0016 | apps/netflow/exporter/filter: Bid/sid of valueMax must equal bid/sid of value                                 |
| 0x800f0017 | apps/netflow/exporter/filter: Input port error                                                                |
| 0x800f0018 | apps/netflow/exporter/filter: lpv6 requires a value for one of 'netMask' or 'valueMax'.                       |
| 0x800f0019 | system/snmp: Incorrect notif target address                                                                   |
| 0x800f001a | system/snmp: Incorrect username                                                                               |
| 0x800f001b | system/config/text: Username and password is required                                                         |
| 0x800f001c | portConfig/portConfigs: Invalid port threshold                                                                |
| 0x800f001d | portConfig/portConfigs: Invalid tool port                                                                     |
| 0x800f001e | mapChains: Incorrect map chain id                                                                             |
| 0x800f001f | inventory/chassis: Incorrect slotid                                                                           |
| 0x800f0020 | inventory/chassis: Invalid slotid                                                                             |
| 0x800f0021 | apps/netflow/records: Record invalid                                                                          |
| 0x800f0022 | portConfig/portGroups: If portWeights is included, the list size must match the size of the 'ports' list.     |
| 0x800f0023 | apps/ssl/keystore: Keystore password is already set                                                           |
| 0x800f0024 | apps/ssl/keystore: Keystore password is not set                                                               |
| 0x800f0025 | apps/ssl/keyMaps: Alias in the SslDecryptionKeyMapConfigSpec body must reference one of the existing GsGroups |
| 0x800f0026 | gsGroups: Invalid keymap                                                                                      |
| 0x800f0027 | general: 'time' must be in ISO-8601 date format 'yyyy-MM-dd'T'HH:mm:ssZ'                                      |
| 0x800f0028 | maps: Invalid srcport                                                                                         |
| 0x800f0029 | maps: Invalid dstport                                                                                         |
| 0x800f002a | maps: Incorrect ruleid                                                                                        |
| 0x800f002b | maps: Only one of rules, gsRules, flowRules may be set.                                                       |
| 0x800f002c | maps: Invalid ipv4                                                                                            |
| 0x800f002d | maps: Invalid ipv6                                                                                            |
| 0x800f002e | maps: Invalid cidrmask                                                                                        |
| 0x800f002f | maps: Invalid mac                                                                                             |
| 0x800f0030 | maps: RuleMatching is only valid for regular/byRule map types                                                 |
| 0x800f0031 | maps: Asymmetric inlineTrafficType is only applicable for inline/<br>passAll maps                             |
| 0x800f0032 | maps: InlineTrafficPath is only applicable for inline maps                                                    |
|            |                                                                                                    |

Table 2-5: REST API Errors

| Error Code | Description                                                                                                    |
|------------|----------------------------------------------------------------------------------------------------|
| 0x800f0033 | maps: TrafficType is only applicable to firstLevel map types                                                                   |
| 0x800f0034 | maps/rules: Included rule elementes are mutually exclusive to each other                                                       |
| 0x800f0035 | maps/rules: 'valueMax' must be greater than 'value'                                                                            |
| 0x800f0036 | maps/rules: Rule element is only allowed for gsRule.                                                                           |
| 0x800f0037 | maps/rules: 'subset' is only valid when 'valueMax' is present.                                                                 |
| 0x800f0038 | maps/rules: Value for pos is repeated                                                                                          |
| 0x800f0039 | gsops: TunnelDecap of type gmip requires value for gmipPort                                                                    |
| 0x800f003a | inline/networks: Invalid delete                                                                                                |
| 0x800f003b | inline/serialToolGroups: Invalid inline tool                                                                                   |
| 0x800f003c | inline/networkGroups: Invalid inline network                                                                                   |
| 0x800f003d | gsops: FabricPath requires both fpSrcSwitchId and fpDstSwitchId                                                                |
| 0x800f003e | gsops: Invalid gsapp                                                                                                    |
| 0x800f003f | gsops: Fm6000Ts requires timestampFormat                                                                                       |
| 0x800f0040 | system/aaa/auth: UnlockTime must be greater than or equal to lockTime                                                          |
| 0x800f0041 | apps/netflow/monitor: Invalid sampling space                                                                                   |
| 0x800f0042 | apps/saApfProfiles: Session field pos unhandled                                                                                |
| 0x800f0043 | apps/saApfProfiles: Session field type unhandled                                                                               |
| 0x800f0044 | apps/saApfProfiles: IPv4, and IPv6 field cannot be mixed in a session field                                                    |
| 0x800f0045 | inline/hbPackets: Size                                                                                                    |
| 0x800f0046 | portConfig/portConfigs: Invalid ingress port vlan tag: 1                                                                       |
| 0x800f0047 | portConfig/gigastreams: HC2 allows advanced-hash configuration for slot 'cc1' only. And it is shared across line-card modules. |
| 0x800f0048 | gsops: LbType 'gtpKeyHash' is only applicable when 'appType' is 'gtp'                                                          |
| 0x800f0049 | system/localUsers: Rsvd username                                                                                               |
| 0x800f004a | apps/gtp/whitelists: System is busy processing GTP whitelist. Try again later.                                                 |
| 0x800f004b | apps/gtp/whitelists: Exceed entry limit                                                                                        |
| 0x800f004c | apps/gtp/whitelists: Exceed per file limit                                                                                     |
| 0x800f004d | apps/gtp/whitelists: Cannot import file with invalid GTP whitelist entries or incorrect format                                 |
| 0x800f004e | apps/gtp/whitelists: Destroy in use                                                                                            |

Table 2-5: REST API Errors

| Error Code | Description                                                                                                  |
|------------|----------------------------------------------------------------------------------------------------|
| 0x800f004f | apps/gtp/whitelists: The value for 'usage' must be one of 'create', 'delete'                                 |
| 0x800f0050 | system/aaa/roles: A builtin role cannot be deleted or created.                                               |
| 0x800f0051 | system/snmp: Invalid ipv4 ipv6                                                                               |
| 0x800f0052 | apps/saApfProfiles: Invalid value for 'bufferSize': 1                                                        |
| 0x800f0053 | system/config: Directory not found                                                                           |
| 0x800f0054 | system/snmp/notifTargets: V3User is required when version is 'v3'                                            |
| 0x800f0055 | system/snmp: Only one communityString allowed when enableMultiCommunity is False                             |
| 0x800f0056 | gsops: Invalid offset                                                                                        |
| 0x800f0057 | gsops: Invalid combo                                                                                         |
| 0x800f0058 | gsops: FlowFilter, flowSample gtp, or gtpWhitelist must be configured for loadBalance stateful appType 'gtp' |
| 0x800f0059 | gsops: One and only one of stateful or stateless must be configured for loadBalance                          |
| 0x800f005a | gsops: GsApp 'saApf' requires 'apf' to be enabled                                                            |
| 0x800f005b | gsops: GsApp 'headerRemove' protocol 'isl' is not compatible with 'dedup' or 'tunnelDecap'                   |
| 0x800f005c | system/license: Install error                                                                                |
| 0x800f005d | stats/port: Stat error                                                                                       |
| 0x800f005e | apps/saApfProfiles: Redefine fail                                                                            |
| 0x800f005f | apps/netflow/exporters: Exporter in use                                                                      |
| 0x800f0060 | inventory/chassis: Card mode fail                                                                            |
| 0x800f0061 | gsGroups: Invalid watchdog timer                                                                             |
| 0x800f0062 | general: Missing argument                                                                                    |
| 0x800f0063 | general: Unexpected exception                                                                                |
| 0x800f0064 | general: Exception occurred in write_error(). Check the logs for more information.                           |
| 0x800f0065 | general: Method Not Allowed.                                                                                 |
| 0x800f0066 | general: Http error                                                                                          |
| 0x800f0067 | gsops: Erspan requires erspanFlowId                                                                          |
| 0x800f0068 | /inline/negativeHbProfiles: Empty custom packet                                                              |
| 0x800f0069 | /inline/negativeHbProfiles: Invalid base64                                                                   |
| 0x800f006a | general: Admin account password must be changed via the CLI to a non-default value for security purposes.    |

Table 2-5: REST API Errors

| Error Code | Description           |
|------------|-----------------------|
| 0x800f006b | general: Bad filename |
| 0x800f006c | Unknown error         |

Table 2-6: General Error Codes

| Error Code                            | Description       |
|---------------------------------------|-------------------|
| 0x80100000                            | No error          |
| 0x801036b0                            | Generic error     |
| 0x801036b1                            | Unexpected null   |
| 0x801036b2                            | Assertion failed  |
| 0x801036b3                            | Nyi               |
| 0x801036b4                            | Not found         |
| 0x801036b5                            | Exists            |
| 0x801036b6                            | Multiple          |
| 0x801036b7                            | Unexpected eof    |
| 0x801036b8                            | Unexpected arg    |
| 0x801036b9                            | Bad path          |
| 0x801036ba                            | Bad file          |
| 0x801036bb                            | No buffer space   |
| 0x801036bc                            | Parse error       |
| 0x801036bd                            | File not found    |
| 0x801036be                            | lo error          |
| 0x801036bf                            | lo blocking error |
| 0x801036c0                            | lo closed         |
| 0x801036c1                            | Io timeout        |
| 0x801036c2                            | lo bad existence  |
| 0x801036c3                            | lo verify failed  |
| 0x801036c4                            | lo bad family     |
| 0x801036c5                            | Unexpected case   |
| 0x801036c6                            | Bad type          |
| 0x801036c7                            | Bad utf8 seq      |
| 0x801036c8                            | Divide by zero    |
| 0x801036c9                            | No fs space       |
| · · · · · · · · · · · · · · · · · · · |                   |

Table 2-6: General Error Codes

| Error Code                            | Description          |
|---------------------------------------|----------------------|
| 0x801036ca                            | Decryption failure   |
| 0x801036cb                            | Read only            |
| 0x801036cc                            | Java exception       |
| 0x801036cd                            | Limit exceeded       |
| 0x801036ce                            | Too many fds         |
| 0x801036cf                            | Not initialized      |
| 0x801036d0                            | Lock busy            |
| 0x801036d1                            | Lock not locked      |
| 0x801036d2                            | Lock bad owner       |
| 0x801036d3                            | Range                |
| 0x801036d4                            | Invalid param        |
| 0x801036d5                            | Skip value           |
| 0x8010370a                            | Has children         |
| 0x8010370b                            | Not an ancestor      |
| 0x8010370c                            | No path              |
| 0x80103714                            | Foreach delete       |
| 0x80103715                            | Foreach remove       |
| 0x80103716                            | Foreach halt err     |
| 0x80103717                            | Foreach halt ok      |
| 0x8010371e                            | Reset timeout        |
| 0x8010371f                            | Event delete         |
| 0x80103723                            | Not cli shell        |
| 0x80103724                            | Cli cmd too long     |
| 0x80103728                            | Cancelled            |
| 0x80103729                            | Cancelled error      |
| 0x8010372d                            | Wrong num instances  |
| 0x80103779                            | Transient failure    |
| 0x801037dd                            | Db unrecognized type |
| 0x801037de                            | Bw not available     |
| 0x801037df                            | Unknown error        |
| · · · · · · · · · · · · · · · · · · · |                      |

# 3 GigaVUE-FM API Workflows

This chapter describes the basic workflow for a REST application and GigaVUE-FM using the APIs. The workflows described are:

- REST Workflow on page 33
- GigaVUE-FM Workflow on page 34

# **REST Workflow**

Applications using the REST architecture follow a workflow that has two operations, which are as follows:

- 1. Make a request to the server to create, read, update, or delete a resource.
- 2. Handle the response to the request.

The response contains a status code, indicating whether the request succeeded or failed. The response can also contain data in a structured format, in addition to the status code. The application either takes further actions based on the status code or processes the data.

The application repeats the cycle of request and response as long as necessary, as shown in Figure 3-1.

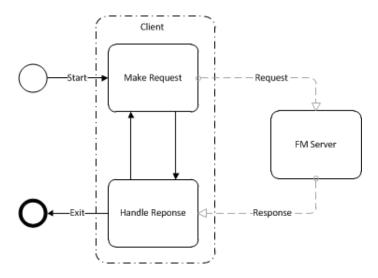

Figure 3-1: REST Workflow

# GigaVUE-FM Workflow

This section describes how to use the GigaVUE-FM APIs in a general workflow. The topics covered are as follows:

- Managing Physical Nodes on page 34
- Configuring Ports on page 35
- Configuring Traffic Maps on page 39

# Logging In and Logging Out

When using the GigaVUE-FM APIs, a script or application needs to first log in to GigaVUE-FM. This can be done creating a session for making a series of requests or logging prior to each individual request. In each case, the script or program *must end the session or log out when it is finished making a request or requests* to GigaVUE-FM. Failure to log out from GigaVUE-FM can result in an invalid credential error message being returned if the current request exceeds the maximum number of user sessions.

# Managing Physical Nodes

The /nodes resource represents a physical node. Nodes can belong to a cluster. With the Gigamon node APIs, an application can perform the following operations on nodes:

- Add nodes to GigaVUE-FM and rediscover them. (Refer to Adding Nodes on page 34.)
- Retrieve information about nodes from GigaVUE-FM. (Refer to Getting Node Information on page 35.)
- Remove node clusters from GigaVUE-FM. (Refer to *Deleting Clusters or Nodes* on page 35.)

# **Adding Nodes**

An application can add nodes to GigaVUE-FM. The node is added through its node address. If the node is part of a cluster, it joins the cluster. If the node address is for a standalone node, that node is added to GigaVUE-FM.

The /nodes resource only provides information about the nodes. It does not provide any information about physical characteristics of the nodes. To get the physical characteristics, use a GET operation on the /inventory/chassis or /inventory/ports resource or both.

To add a node, an application does the following:

1. Makes a POST request to the node resource.

```
POST <fmip>/api/<api version>/nodes
```

The request needs to contain a payload that specifies a node address. For example, the following request body specifies that a node with address 10.115.152.54 is added:

{

```
"nodeAddSpecs": [{
    "nodeAddress" : "10.115.152.54",
    "username" : "admin",
    "password" : "admin123A!"
]}
```

If a failure occurs with adding the node, it is indicated in the response body. (For a description of the error message, refer to the *GigaVUE-FM API Reference*.)

- 2. Repeats step 1 as necessary to add additional nodes.
- **3.** Rediscovers the nodes with the following PUT request:

```
PUT <fmip>/api/<api version>/nodes
```

**Note:** This API does not include a content body in the request.

#### **Getting Node Information**

An application can use the GigaVUE-FM APIs to list the information about clusters and nodes. The APIs can return the information as a list of node clusters or as a flat list of nodes.

To retrieve a list of nodes clusters, an application uses the following request:

```
GET <fmip>/api/<api version>/nodes
```

To retrieve a list of the nodes without grouping them by cluster, an application uses the following request:

```
GET <fmip>/api/<api version>/nodes/flat
```

To retrieve information about a specific cluster, include the cluster ID in the request:

```
GET <fmip>/api/<api version>/nodes?clusterId=<clusterId>
```

To retrieve information about a specific node, request a flat list of nodes and specify the node ID:

```
GET <fmip>/api/<api version>/nodes/flat?nodeId=<nodeId>
```

# **Deleting Clusters or Nodes**

To delete all clusters and standalone nodes, an application uses the following request:

```
DELETE <fmip>/api/<api version>/nodes
```

To remove an entire cluster, an application uses the following request:

```
DELETE <fmip>/api/<api version>/nodes?clusterId=<clusterId>
```

If clusterId identifies a standalone node, only the standalone node is deleted.

# **Configuring Ports**

After an application adds nodes to GigaVUE-FM, the next step is to configure the ports. An application can use the APIs to create, show, update, and delete ports. In addition to adding port groups, an application can configure GigaStream. A GigaStream groups

together multiple tool ports into logical bundles, allowing traffic to be distributed to multiple monitoring tools.

This following sections describes the tasks that an application can perform with the APIs on ports and GigaStream:

- Getting Port Information on page 36
- Setting the Port Type and Enabling on page 37
- Creating Port Groups on page 37
- Getting Port Group Information on page 37
- Updating Port Groups on page 37
- Deleting a Port Group on page 38
- Creating GigaStream on page 38
- Getting GigaStream Information on page 38
- Deleting GigaStream on page 38

#### **Getting Port Information**

To retrieve information about all ports, an application uses the following request:

```
GET <fmip>/api/<api version>/inventory/ports?clusterId=<clusterId>
```

To retrieve information about a specific port, an application uses the following request:

```
GET <fmip>/api/<api_version>/inventory/ports/
{portId}?clusterId=<clusterId>
```

The following is an example of the response returned from a request for information about a specific port, where the port ID is 5/2/x1:

```
"port" : {
   "portId" : "5/2/x1",
   "alias" : "Spirent P17",
  "comment" : "",
   "portType" : "network",
   "adminStatus" : "up",
   "operStatus" : "up",
   "licensed" : true,
   "medium" : "OPTICAL",
   "sfp" : {
      "sfpType" : "sfp+ sr",
      "sfpPower" : " -2.83 ",
      "vendorName" : "GIGAMON SFP-532",
      "vendorSn" : "MSP0GWZ ".
      "vendorPn": "GMON8571D3BCL-G"
   "configSpeed" : "10G",
   "operSpeed" : "10G",
   "duplex" : "full",
   "autoNeg" : false,
   "forceLinkUp" : false,
   "mtu" : 9600,
```

## Setting the Port Type and Enabling

To set the port type and enable it, an application uses the following request:

```
PATCH <fmip>/api/<api_version>/inventory/ports/{
portId}?clusterId=<clusterId>
```

The payload of the request specifies the port by its ID, the port type, and its administrative status. For example, the following payload makes port 5/2/x8 a network port with its administrative status enabled.

```
{
   "portId" : "5/2/x8",
   "portType" : "network",
   "adminStatus" : "up"
}
```

## **Creating Port Groups**

To create a port group, an application makes the following request:

```
POST <fmip>/api/<api_version>/portConfig/
portGroups?clusterId=<clusterId>
```

This request needs to include a payload that describes the port group. For example, the following request body creates a port group with two ports:

```
{
   "alias" : "PG0",
   "ports" : [ "5/4/x4", "5/4/x1" ],
   "comment": " ",
}
```

The payload specifies that ports 5/4/x4 and 5/4/x1 are in the port group and the alias of the group is PG0.

## **Getting Port Group Information**

To retrieve a list of the port groups, an application makes either of the following requests:

```
    GET <fmip>/api/<api_version>/portConfig/
portGroups?clusterId=<clusterId>
```

 GET <fmip>/api/<api\_version>/portConfig/portGroups/ {alias}?clusterId=<clusterId>

## **Updating Port Groups**

An application can update a port group through a PUT or a PATCH operation. The PUT operation replaces the current configuration of the port group. A PATCH operation modifies the port group. In general, a PUT operation is preferred over a PATCH.

To update or modify a port group, an application can use either of the following requests:

- PUT <fmip>/api/<api\_version>/portConfig/portGroups/ {alias}?clusterId=<clusterId>
- PATCH <fmip>/api/<api\_version>/portConfig/portGroups/ {alias}?clusterId=<clusterId>

This request needs to include a payload that describes the port group. For example, the following request body changes one port in the port group (5/4/x5 replaces 5/4/x1) and adds a third port to port group PG0:

```
{
   "alias" : "PGO",
   "ports" : [ "5/4/x4", "5/4/x5", "5/4/x6" ],
   "comment": " ",
}
```

**NOTE:** A PUT operation modifies the map with data provided in the request. A PATCH operation modifies individual properties of the map according to the instructions in the request. A PUT operation is preferred over a PATCH operation.

## **Deleting a Port Group**

To a delete a port group, an application uses the following request:

```
DELETE /portConfig/portGroups/{alias}?clusterId=<clusterId>
```

### **Creating GigaStream**

To create a GigaStream, an application uses the following request:

```
POST <fmip>/api/<api_version>/portConfig/
gigastreams?clusterId=<clusterId>
```

## **Getting GigaStream Information**

An application can retrieve all GigaStream in a cluster or retrieve a specific GigaStream by its alias.

To retrieve all GigaStream, an application uses the following request:

```
GET <fmip>/api/<api_version>/portConfig/
gigastreams?clusterId=<clusterId>
```

To retrieve a specific GigaStream, an application specifies the alias of the GigaStream in the request:

```
GET <fmip>/api/<api_version>/portConfig/gigastreams/
{alias}?clusterId=<clusterId>
```

## **Deleting GigaStream**

To delete GigaStream, an application uses the DELETE operation and specifies the alias of the GigaStream in the following request:

```
DELETE <fmip>/api/<api_version>/portConfig/gigastreams
   /{alias}?clusterId=<clusterId>
```

## **Configuring Traffic Maps**

An application can use the GigaVUE-FM APIs to configure and modify traffic maps, which includes adding, defining, and deleting rules. Maps also use GigaSMART operations (gsop) that are assigned to a GigaSMART group (gsgroup).

## Working with Maps

This section describes the following:

- Creating Maps on page 39
- Getting Map Information on page 40
- Updating Maps on page 40
- Map Chains on page 41

### **Creating Maps**

To create a traffic map, an application uses the following request:

```
POST <fmip>/api/<api version>/maps?clusterId=<clusterId>
```

The request contains a payload that describes the map. The following is an example of a payload that creates a map for passing IPv4 and IPv6 traffic:

```
"alias" : "Map RSA Traffic",
   "type" : "regular",
   "subType" : "byRule",
   "srcPorts" : [ "5/2/x8" ],
   "dstPorts" : [ "5/2/x16" ],
   "order" : 1,
   "rules" : {
      "dropRules" : [ ],
      "passRules" : [ {
          "ruleId" : 1,
          "comment" : " ",
          "matches" : [ {
             "type" : "ipVer",
"value" : "v4"
          } ]
      }, {
          "ruleId" : 2,
          "comment" : " ",
          "matches" : [ {
             "type" : "ipVer",
"value" : "v6"
          } ]
      } ]
   },
   "ruleMatching" : "normal"
}
```

### **Getting Map Information**

To retrieve a list of the maps, an application uses either of the following requests:

- GET <fmip>/api/<api version>/maps?clusterId=<clusterId>
- GET <fmip>/api/<api version>/maps/{alias}?clusterId=<clusterId>

The following is an example of the response returned from a request for information about a specific map, where the map alias is L1\_Map\_Mask:

```
{
   "map" : {
   "alias" : "L1_Map_Mask",
   "clusterId" : "10.115.152.50",
   "type" : "firstLevel",
   "subType" : "byRule",
   "srcPorts" : [ "5/2/x8" ],
   "dstPorts" : [ "vp5-1" ],
   "order" : 1,
   "rules" : {
      "passRules" : [ {
         "ruleId" : 1,
            "comment" : "",
            "bidi" : false,
            "matches" : [ {
               "type" : "macSrc",
               "value" : "0000.0000.0000",
               "mask" : "0000.0000.0000"
            } ]
         } ]
      },
      "roles" : {
         "owners" : [ "admin" ],
         "viewers" : [ ],
         "editors" : [ ],
         "listeners" : [ ]
      }
   }
}
```

### **Updating Maps**

To make changes to an existing map, an application uses the following request:

```
PUT <fmip>/api/<api version>/maps/{alias}?clusterId=<clusterId>
```

The request contains a payload with the changes to the map.

The following example request and payload adds SSL decryption to the map shown in the previous section *Creating Maps*, where the alias specified in the request is Map\_RSA\_Traffic:

```
payload = {
    "alias" : "Map_RSA_Traffic",
    "type" : "regular",
    "subType" : "byRule",
    "srcPorts" : [ "5/2/x8" ],
```

```
"dstPorts" : [ "5/2/x16" ],
   "gsop" : "GSOP SSL RSA",
   "order" : 1,
   "rules" : {
      "dropRules" : [ ],
      "passRules" : [ {
         "ruleId" : 1,
         "comment" : "",
         "matches" : [ {
            "type" : "ipVer",
            "value" : "v4"
         } ]
      } ]
   },
   "ruleMatching" : "normal"
}
PUT <fmip>/api/<api version>/maps/
Map RSA Traffic?clusterId=<clusterId>
```

An application can also use a PATCH operation to make changes to a map. However, PUT operations are preferred for making changes to a resource. For a description of these operations, refer to *HTTP Methods* on page 16.

### Map Chains

Map chains are traffic maps assigned to the same group of ports. All maps in a chain must share the same source ports, but they can have different destination ports. The maps in a map chain also have a priority. A chain can have a map without any rules that can be used as a shared collector.

Figure 3-2 shows a map chain with three maps assigned to a port group. The maps use the same source ports and different destination ports. The red X indicates a connection to a source port not allowed in the chain because it is not shared by the other maps.

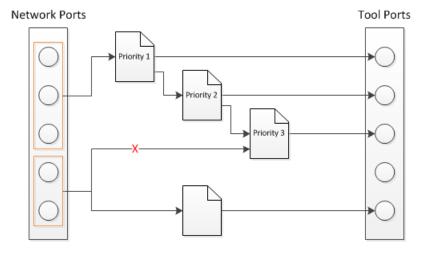

Figure 3-2: Map Chain with Three Maps

Map chains are identified by mapChainId attribute of a MapChain object and the priority of a map within a map chain is specified by the order attribute of the Map object. Prior to GigaVUE-FM 3.4, the ID of a map chain was specified by the srcPortsAsId attribute, which is deprecated.

## Working with Rules

This section describes the following:

- Adding Rules on page 43
- *Modifying Rules* on page 43
- Deleting Rules on page 43

### Adding Rules

To add a rule to a map, an application uses the following request:

```
POST <fmip>/api/<api_version>/maps/{alias}
  /rules/{pass|drop}?clusterId=<clusterId>
```

The request contains a payload with the rule to add to the specified map. The following payload example adds an IPv6 rule to a map:

### **Modifying Rules**

To modify a rule in a map, an application uses the following request:

```
PUT <fmip>/api/<api_version>/maps/{alias}/rules/{pass|drop}
   /{ruleId}?clusterId=<clusterId>
```

The request contains a payload with the rule redefinition for the specified map. The following payload example changes the rule IP version to IPv4:

```
{
    "ruleId" : 2,
    "comment" : " ",
    "matches" : [ {
        "type" : "ipVer",
        "value" : "v4"
    } ]
```

### **Deleting Rules**

An application can delete all the rules from a map or delete a specific rule.

To delete all rules from a map, an application uses the following request:

```
DELETE <fmip>/api/<api_version>/maps/{alias}/rules/
?clusterId=<clusterId>
```

To delete a specific rule from a map, an application uses the following request:

```
DELETE <fmip>/api/<api_version>/maps/{alias}/rules
   /{ruleId}?clusterId=<clusterId>
```

### Working with GigaSMART Groups and Operations

Maps can include GigaSMART operations (gsop) and GigaSMART rules (gsrules). Before an application can add a gsop to a map, the gsop must be in a GigaSMART group (gsgroup). This means that an application may need to create a gsgroup before adding a gsop to a map.

This section describes the following:

- Creating GigaSMART Groups on page 44
- Deleting a GigaSMART Group on page 44
- Adding a GigaSMART Operation to a GigaSMART Group on page 44
- Getting GigaSMART Operation Information on page 45
- Modifying a GigaSMART Operation on page 45
- Deleting a GigaSMART Operation on page 45

### **Creating GigaSMART Groups**

To create a GigaSMART group, an application uses the following request:

```
POST <fmip>/api/<api version>/gsGroups?clusterId=<clusterId>
```

This request also needs to include a payload that describes the group. For example, the following payload creates a GigaSMART group with the alias GS1 and associates it with engine port 10/1/e1:

```
"alias" : "GS1",
   "ports" : [ "10/1/e1" ],
}
```

### Deleting a GigaSMART Group

To delete a GigaSMART group, an application uses the following request:

```
DELETE <fmip>/api/<api_version>/gsGroups/
{alias}?clusterId=<clusterId>
```

### Adding a GigaSMART Operation to a GigaSMART Group

To add a goop to a GigaSMART group, an application makes the following request:

```
POST <fmip>/api/<api version>/gsops?clusterId=<clusterId>
```

This request also needs to include a payload that specifies the gsop to add to the gsgroup. For example, the following payload is for a masking operation that is added to the gsgroup with the alias GS1:

```
payload = {
```

```
"alias" : 'masking',
"gsGroup" : "GS1",
"gsApps" : {
        "masking" : {
            "protocol" : "none",
            "offset" : 64,
            "pattern" : 'b',
            "length" : 13
        }
}
```

### **Getting GigaSMART Operation Information**

An application can retrieve all gsop in a cluster or retrieve a specific gsop by its alias.

To retrieve all gsop, an application uses the following request:

```
GET <fmip>/api/<api_version>/gsops?clusterId=<clusterId>
```

To retrieve a specific gsop, an application specifies the alias of the gsop in the request:

```
GET <fmip>/api/<api_version>/gsops/gigastreams/
{alias}?clusterId=<clusterId>
```

### Modifying a GigaSMART Operation

To modify an existing gsop, an application uses the following request:

```
PATCH <fmip>/api/<api_version>/gsops/{alias}/
apps?clusterId=<clusterId>
```

For example, to modify the GigaSMART operation added in the previous section, the payload and request are as follows:

```
payload = {
    "masking" : {
        "protocol" : "tcp",
        "offset" : 4,
        "pattern" : 'b',
        "length" : 13
     }
}

PATCH <fmip>/api/<api_version>/gsops/masking/apps?clusterId=<clusterId>
```

### Deleting a GigaSMART Operation

To delete a a gsop, an application uses the following request:

```
DELETE <fmip>/api/<api version>/gsops/{alias}?clusterId=<clusterId>
```

## 4 Working with GigaVUE-FM APIs

The GigaVUE-FM APIs can be used as part of IT Operations Management (ITOM) or implemented in a tool to perform a number of tasks. This chapter describes some ITOM use cases. The use cases described are as follows:

- Working with Nodes on page 47
- Working with Ports on page 53
- Creating, Modifying, and Deleting Maps on page 54

## Working with Nodes

An application can use the GigaVUE-FM APIs to get nodes, ports, and their status in the Visibility Fabric.

This section describes the following:

- Adding Nodes on page 47
- Getting Node Information on page 48
- Getting Chassis Information on page 51

## **Adding Nodes**

To add nodes, an application does the following:

1. Makes the following request to add nodes or clusters:

```
POST <fmip>/api/<api version>/nodes
```

2. Rediscovers the nodes and clusters with the following request:

```
PUT <fmip>/api/<api version>/nodes
```

The following is a code example that creates three nodes and then rediscovers the nodes managed by GigaVUE-FM after each node is added:

## **Getting Node Information**

The following example requests the information for all nodes as a flat list:

```
GET https://10.115.142.46/api/<api_version>/nodes/flat
Authorization: Basic 'dXNlcm5hbWU6cGFzc3dvcmQ='
Accept: application/json
```

On success, the response returns the following data in JSON format, showing that there are six nodes. Three nodes are standalone nodes and three nodes belong to a cluster.

```
"nodes" : [ {
   "deviceId": "10.115.152.50",
   "deviceIp" : "10.115.152.50",
   "dnsName": "hc2-c04-29.gigamon.com",
   "hostname": "HC2-C04-29",
   "clusterMode" : "Standalone",
   "clusterId" : "10.115.152.50",
}, {
   "deviceId" : "10.115.152.51",
   "deviceIp" : "10.115.152.51",
   "dnsName": "tal-c04-35.gigamon.com",
   "hostname" : "TA1-C04-35",
   "clusterMode" : "Standalone",
   "clusterId" : "10.115.152.51",
}, {
   "deviceId" : "10.115.152.54",
   "deviceIp" : "10.115.152.54",
   "hostname" : "HB1-C03-21",
```

```
"clusterMode" : "Standalone",
   "clusterId": "10.115.152.54",
   . . .
}, {
   "deviceId" : "10.115.152.55",
   "deviceIp" : "10.115.152.55",
   "hostname": "HB1-C03-22",
   "clusterMode" : "Standalone",
   "clusterId" : "10.115.152.55",
}, {
   "deviceId" : "10.115.155.3",
   "deviceIp" : "10.115.155.3",
   "hostname": "HB1-Team1",
   "family" : "H",
   . . .
   "clusterMode" : "Slave",
   "clusterMaster" : "10.115.155.4",
   "clusterId" : "GCC-1",
   "deviceId" : "10.115.155.4",
   "deviceIp" : "10.115.155.4",
   "hostname" : "HC2-Team1",
   "clusterMode" : "Master",
   "clusterMaster" : "10.115.155.4",
   "clusterId" : "GCC-1",
   . . .
}, {
   "deviceId" : "10.115.155.5",
   "deviceIp" : "10.115.155.5",
   "hostname" : "HD8-Team1",
   "clusterMode" : "Standby",
  "clusterMaster" : "10.115.155.4",
   "clusterId" : "GCC-1",
  . . .
} ]
```

The following example requests the information for all nodes:

```
GET https://10.115.142.46/api/<api_version>/nodes Authorization: Basic 'dXNlcm5hbWU6cGFzc3dvcmQ=' Accept: application/json
```

On success, the response returns the following data in JSON format, showing the nodes grouped by cluster IDs. The response shows three standalone nodes and a node cluster named GCC-1 with three nodes.

```
"clusters" : [ {
    "family" : "H",
    "clusterId" : "10.115.152.50",
    "members" : [ {
```

```
"deviceId" : "10.115.152.50",
      "deviceIp" : "10.115.152.50",
      "dnsName": "hc2-c04-29.gigamon.com",
      "hostname": "HC2-C04-29",
      "clusterMode" : "Standalone",
      "clusterId" : "10.115.152.50",
  } ]
}, {
   "family" : "H",
  "clusterId": "10.115.152.51",
   "members" : [ {
     "deviceId" : "10.115.152.51",
      "deviceIp" : "10.115.152.51",
      "dnsName": "ta1-c04-35.gigamon.com",
      "hostname" : "TA1-C04-35",
      "clusterMode" : "Standalone",
     "clusterId" : "10.115.152.51",
  } ]
}, {
  "family" : "H",
  "clusterId" : "10.115.152.54",
   "members" : [ {
      "deviceId" : "10.115.152.54",
      "deviceIp" : "10.115.152.54",
      "hostname" : "HB1-C03-21",
      "clusterMode" : "Standalone",
      "clusterId": "10.115.152.54",
  } ]
}, {
  "family" : "H",
  "clusterId": "10.115.152.55",
   "members" : [ {
      "deviceId" : "10.115.152.55",
      "deviceIp": "10.115.152.55",
      "hostname" : "HB1-C03-22",
      "clusterMode" : "Standalone",
      "clusterId" : "10.115.152.55",
      . . .
  } ]
}, {
   "family" : "H",
  "clusterId" : "GCC-1",
   "clusterVip" : "10.115.155.2",
  "masterId" : "10.115.155.4",
   "members" : [ {
      "deviceId" : "10.115.155.3",
      "deviceIp" : "10.115.155.3",
      "hostname" : "HB1-Team1",
```

```
"clusterMode" : "Slave",
         "clusterMaster" : "10.115.155.4",
         "clusterId" : "GCC-1",
      }, {
         "deviceId" : "10.115.155.4",
         "deviceIp" : "10.115.155.4",
         "hostname" : "HC2-Team1",
         "clusterMode" : "Master",
         "clusterMaster" : "10.115.155.4",
         "clusterId" : "GCC-1",
         . . .
      }, {
         "deviceId" : "10.115.155.5",
         "deviceIp" : "10.115.155.5",
         "hostname" : "HD8-Team1",
         "clusterMode" : "Standby",
         "clusterMaster" : "10.115.155.4",
         "clusterId" : "GCC-1",
      } ]
  } ]
}
```

## **Getting Chassis Information**

Queries to the <code>/node</code> resource provides only general information about a node or cluster. To get more detailed information, an application can make queries to the <code>resource/inventory/chassis</code>.

The following example queries the /inventory/chassis resource, and then retrieves card information from the response:

```
GET https://10.115.152.46/api/<api_version>/inventory/
chassis?clusterId=10.115.152.50
Authorization: Basic 'dXNlcm5hbWU6cGFzc3dvcmQ='
Accept : application/json

#On success, display the card information.
if status_code == 200:
    chassisInfo = json.loads(response.text)#Deserialize JSON
    chassisList = chassisInfo['chassisList']
    cards = chassisList[0]['cards']
    for card in cards:
        print 'Slot ID: ' + card['slotId']
        print 'HW Type: ' + card['hwType']
        print 'Operational State: ' + card['operStatus']
        print 'State: ' + card['healthState']
```

### Example: Checking for a GigaSMART Card

To use a GigaSMART operation (gsop), a GigaSMART card must be installed. An application can check for a card before adding the operation.

To check for a card and then add a goop, an application performs the following steps:

1. Makes an inventory of the chassis by sending the following request:

```
GET https://10.115.152.46/api/<api_version>/inventory/
    chassis?clusterId=clusterId=10.115.152.50
```

The response contains a list of the cards.

2. On success of the request (that is, the request returns status code 200), the application looks for the GigaSMART card in the card list.

The following code example looks for the card in the JSON data returned in the response and prints information about the card:

```
chassisInfo = json.loads(r.text) #Deserialize JSON
chassisList = chassisInfo['chassisList']
cards = chassisList[0]['cards']
for card in cards:
   if card['hwType'] == 'HC2-GigaSMART':
        installed = True
        print 'Slot ID: ' + card['slotId']
        print 'HW Type: ' + card['hwType']
        print 'Amin Status' + card['adminStatus']
        print 'Operational Status: ' + card['operStatus']
        print 'Health: ' + card['healthState']
```

**3.** If the card exists, the application adds the gsop to a gsgroup with the following request:

The following is an example of the payload included in the request to add a gsop for SSL decryption.

```
{
    "alias" : "GSOP_SSL_RSA",
    "gsGroup" : "GS5",
    "gsApps" : {
        "sslDecrypt" : {
            "inPort" : 0,
            "outPort" : 0
        }
    },
    "clusterName" : "10.115.152.50"
}
```

## Working with Ports

In addition to using the GigaVUE-FM APIs to configure ports as described in GigaVUE-FM API Workflows on page 33 an application can also use the /inventory/ports resource to retrieve port information and change port types.

## **Getting Port Information**

An application can use the GigaVUE-FM APIs to get information about ports. The following example inventories the ports and displays the ports with an administrative status of *down*:

```
GET https://10.115.152.46/api/<api version>/inventory/
  ports?nodeId=10.115.152.50
Authorization: Basic 'dXNlcm5hbWU6cGFzc3dvcmQ='
Content-Type : application/json
#On success, display the port information.
if code status == 200:
   portInventory = json.loads(r.text) #Deserialize JSON.
   ports = portInventory["ports"]
   status = 'down'
   print 'Administrative status ' + status
   for port in ports:
      adminStatus = port['adminStatus']
      operStatus = port ['operStatus']
      if adminStatus == status:
         print 'Port %s' % port['portId']
         print ' Admin Status: %s' % port['adminStatus']
         print ' Op Status: %s' % port['operStatus']
         print ' Health: %s' % port['healthState']
```

## Changing the Port Type and Enabling

An application can use the /inventory/port resource to change a port to a different type and change its status, such as change a port to a network port and enable its administrative status.

The following example changes port 5/2/x8 to a network port and port 5/2/x16 to a tool port by using a PATCH operation with /inventory/ports/{portId}.

**Note:** When specifying a port ID in a request, replace the forward slash character "/" with the underline character " ". For example, 5/2/x8 becomes 5\_2\_x8.

```
#List of ports with port type
portList = {'5/2/x8':'network', '5/2/x16':'tool'}
payload = {'portId' : 'id', 'portType" : 'type', 'adminStatus' : 'up'}
#Loop through list of ports
for portId, type in portList.iteritems():
    #Put port ID and port type into payload
    payload["portId"] = portId
    payload["portType"] = type
```

```
#Get content length for request
length = len(json.dumps(payload))
pid = portId.replace['/', '_'] #Change characters in ID.
                               #For example, 5/2/x8 becomes 5 2 x8.
PATCH https://10.115.152.46/api/<api version>/inventory/ports/
      pid?clusterId=10.115.152.50
Authorization: Basic 'dXNlcm5hbWU6cGFzc3dvcmQ='
Content-Type : application/json
Accept : application/json
Content-Length : length
#Display changes to port if PATCH request succeeds
if status code = 200:
   GET https://10.115.152.46/api/<api_version>/inventory/ports/
      pid?clusterId=10.115.152.50
   Authorization: Basic 'dXNlcm5hbWU6cGFzc3dvcmQ='
   Accept : application/json
   portInventory = json.loads(r.text) #Deserialize JSON
   port = portInventory["port"]
   print 'Port %s' % port['portId']
   print ' Port Type: %s' % port['portType']
   print ' Admin Status: %s' % port['adminStatus']
  print ' Op Status: %s' % port['operStatus']
else:
   #Handle error if return status is not 200
   gigaErrors = json.loads(resp.text) #Deserialize JSON
   errors = gigaErrors['errors']
   for err in errors:
     print 'GigaError ' + err['code']
     print err['msg']
     exit()
```

## Creating, Modifying, and Deleting Maps

This section provides information about how an application can use the GigaVUE-FM APIs to work with maps. This section covers the following topics:

- Creating Maps on page 55
- Modifying Maps on page 60
- Deleting Maps on page 62

## **Creating Maps**

The following section shows some examples of creating maps with the GigaVUE-FM APIs. The examples are as follows:

- Creating a Map By Rule on page 55
   In this example, a map by rule is created, which is later used in the section Modifying Maps on page 60.
- Creating Maps for Dropping Traffic on a Session on page 56
   In this example, a first-level, a second-level, and a collector map are created.
- Creating Maps for Masking Data on page 58
   In this example, first- and second-level maps are created.

## Creating a Map By Rule

The following example creates a map by rule that passes IPv4 and IPv6 traffic between the source network port 5/2/x8 and the destination tool port 5/2/x16. An application can set the port types of these ports and their administrative status as described in *Changing the Port Type and Enabling* on page 53 before creating the map.

```
payload = {
      'alias': 'Map RSA Traffic',
      'rules': {
      'dropRules': [],
      'passRules': [{
         'comment': '',
         'matches': [{
         'type': 'ipVer',
         'value': 'v4'
      }],
      'ruleId': 1
   },{
      'comment': '',
      'matches': [{
         'type': 'ipVer',
         'value': 'v6'}],
      'ruleId': 2
   ] },
   'subType': 'byRule',
   'clusterName': '10.115.152.50',
   'srcPorts': ['5/2/x8'],
   'ruleMatching': 'normal',
   'type': 'regular',
   'order': 1,
   'dstPorts': [ '5/2/x16' ]
}
POST https://10.115.152.46/api/<api version>/
maps?clusterId=10.115.152.50
Authorization: Basic 'dXNlcm5hbWU6cGFzc3dvcmQ='
Content-Type : application/json
Accept : application/json
```

### Creating Maps for Dropping Traffic on a Session

This section shows an example of how to use the /map APIs to create maps that drop traffic for a session. In this use case, an application does the following:

- 1. Creates a first-level map that passes any MAC address and connects the map to a network port and a virtual port.
- 2. Creates a second level map that implements a Session-aware Adaptive Packet Filtering (SAPF) gsop and connects this map to the virtual port in the previous step and a tool port.
- 3. Creates a collector map connected to the same virtual port and tool port as the second level map.

Figure 4-1 shows the maps and their relation to the ports resulting from the previous three steps.

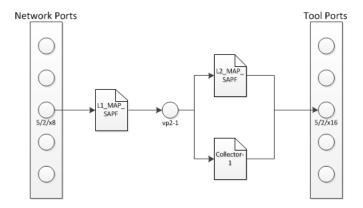

Figure 4-1: Maps for Dropping Traffic

### Creating the First-level Map

The following example creates a first-level map that passes any MAC address. The source port (srcPorts) is 5/2/x8. The destination port (dstPorts) is a virtual port, vp2-1.

```
"subType": "byRule",
    "srcPorts": [ "5/2/x8" ],
    "type": "firstLevel",
    "order": 1
}

POST https://10.115.152.46/api/<api_version>/
maps?clusterId=10.115.152.50
Authorization: Basic 'dXNlcm5hbWU6cGFzc3dvcmQ='
Content-Type : application/json
Accept : application/json
Content-Length : 263
```

### Creating the Second-level Map

The following example shows how to create a second-level map with a SAPF gsop. The source port (srcPorts) is vp2-1. The destination port (dstPorts) is 5/2/x16.

```
payload = {
      "alias": "L2_Map_SAPF",
      "srcPorts": [ "vp2-1" ],
      "subType": "byRule",
      "dstPorts": [ "5/2/x16" ],
      "type": "secondLevel",
      "gsop": "GSOP GS2 APF",
      "gsRules": {
         "dropRules": [{
            "matches": [{
               "matchOffset": {
                  "offsetStart": 1,
                  "offsetEnd": 1750,
                  "protocol": {
                      "protocol": "tcp",
                      "pos": 1
               },
               "value": "netflix|nflxvideo|nflximg|Netflix|nflxext",
               "matchType": "regex",
               "type": "pmatch"
            }],
            "ruleId": 1
         } ]
      }
   }
POST https://10.115.152.46/api/<api_version>/
maps?clusterId=10.115.152.50
Authorization: Basic 'dXNlcm5hbWU6cGFzc3dvcmQ='
Content-Type : application/json
Accept : application/json
Content-Length: 376
```

### Creating the Collector Map

The following example creates a shared collector map. The source port is (srcPorts) is vp2-1. The destination port (dstPorts) is a virtual port, 5/2/x16.

```
payload = {
    "alias": "Collector-1",
    "dstPorts": [ "5/2/x16" ],
    "subType": "collector",
    "srcPorts": [ "vp2-1" ],
    "type": "secondLevel"
    }
POST https://10.115.152.46/api/<api_version>/
maps?clusterId=10.115.152.50
Authorization: Basic 'dXNlcm5hbWU6cGFzc3dvcmQ='
Content-Type : application/json
Accept : application/json
Content-Length : 119
```

### **Creating Maps for Masking Data**

Often certain fields must be masked with a pattern to protect sensitive information during network analysis. In this use case, an application creates maps that mask the data when the data matches a certain pattern. To create the maps and mask the data, an application performs the following steps:

- 1. Creates a first-level map that is connected a network port and a virtual port. This map passes any MAC address.
- 2. Creates a second-level map that is connected to the virtual port in step 1 and a tool port. This second-level map implements a masking gsop.

### Creating the First-level Map

The following example creates a first-level map that passes any MAC address. The source port (srcPorts) is 5/2/x8. The destination port (dstPorts) is a virtual port, vp5-1.

```
payload = {
      "alias": "L1 Map Mask",
      "rules": {
         "passRules": [{
             "comment": "",
            "ruleId": 1,
            "matches": [{
                "type": "macSrc",
                "mask": "0000.0000.0000",
                "value": "0000.0000.0000"
            } ]
         } ]
      },
      "dstPorts": [ "vp5-1" ],
      "subType": "byRule",
      "srcPorts": [ "5/2/x8" ],
      "type": "firstLevel",
      "order": 1
```

```
POST https://10.115.152.46/api/<api_version>/
maps?clusterId=10.115.152.50
Authorization: Basic 'dXNlcm5hbWU6cGFzc3dvcmQ='
Content-Type: application/json
Accept: application/json
Content-Length: 264
```

### Creating the Second-level Map

}

The following example creates a second-level map with an APF gsop and masking, where 0 replaces the numbers in an identification number. The source port (srcPorts) is vp2-5. The destination port (dstPorts) is 5/2/x16.

```
payload = {
      "alias": "L2 Map Mask",
      "srcPorts": [ "vp5-1" ],
      "subType": "byRule",
      "dstPorts": [ "5/2/x16" ],
      "type": "secondLevel",
      "gsop": "GSOP GS5 APF Mask",
      "gsRules": {
         "passRules": [{
            "matches": [{
                "matchOffset": {
                  "offsetStart": 1,
                   "offsetEnd": 1750,
                   "protocol": {
                      "pos": 1,
                      "protocol": "tcp"
                },
                "mask": {
                  "pattern": "0",
                },
               "value": \frac{3}{-?}\d{7}-?\d{7}",
                "matchType": "regex",
                "type": "pmatch"
            } ],
            "ruleId": 2
         } ]
      }
   }
POST https://10.115.152.46/api/<api version>/
maps?clusterId=10.115.152.50
Authorization : Basic 'YWRtaW4gYWRtaW4xMjNBIQ=='
Content-Type : application/json
Accept : application/json
Content-Length: 389
```

## **Modifying Maps**

An application can use the GigaVUE-FM APIs to modify a map when a tool detects an event in the traffic flow. In the use case described in this section, traffic is flowing between two hosts after a flow map was created. The tool detects SSL traffic with clear text. However, the tool that is monitoring the traffic needs the flow decrypted. It indicates to the application that it needs to add an SSL decryption GSOP to the existing map. Figure 4-2 illustrates the process.

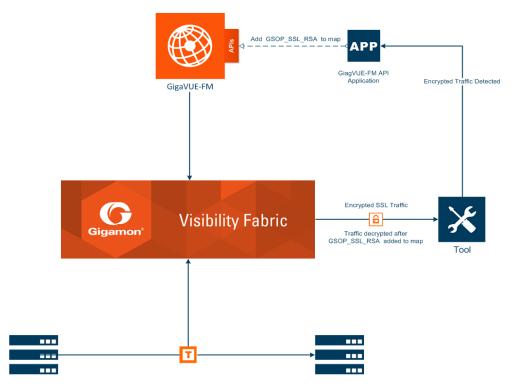

Figure 4-2: GigaVUE-FM API Application Modifying a Map

To modify the map, the application uses a PUT operation to modify the map, specifying the map by its alias. In this example, the map Map\_RSA\_Traffic previously described in *Creating a Map By Rule* on page 55 is modified.

The following is an example of a request and payload that the application can send to GigaVUE-FM to modify the map with the alias Map\_RSA\_Traffic. The request adds the SSL RSA gsop, changes the order to 2 from 1, and the IP from IPv6 to IPv4.

```
payload = {
    "alias" : "Map_RSA_Traffic",
    "clusterName" : "10.115.152.50",
    "type" : "regular",
    "subType" : "byRule",
    "srcPorts" : [ "5/2/x8" ],
    "dstPorts" : [ "5/2/x16" ],
    "gsop" : "GSOP_SSL_RSA",
    "order" : 2,
    "rules" : {
        "dropRules" : [ ],
        "passRules" : [ {
```

```
"ruleId" : 1,
         "comment" : "",
         "matches" : [ {
            "type" : "ipVer",
            "value" : "v4"
         } ]
      } ]
   },
   "ruleMatching" : "normal"
}
PUT https://10.115.152.46/api/<api version>/maps/
Map RSA Traffic?clusterId=10.115.152.50
Authorization: Basic 'dXNlcm5hbWU6cGFzc3dvcmQ='
Content-Type : application/json
Accept : application/json
Content-Length: 340
By making a GET request to the /map resource, the application shows that the map
now includes the SSL RSA goop and the other changes.
Get https://10.115.152.46/api/<api version>/maps/
   Map RSA Traffic?clusterId=10.115.152.50
Authorization: Basic 'dXNlcm5hbWU6cGFzc3dvcmQ='
Accept : application/json
The following is the content in the response:
   "map" : {
      "alias" : "Map RSA Traffic",
      "clusterId" : "10.115.152.50",
      "type" : "regular",
      "subType" : "byRule",
      "srcPorts" : [ "5/2/x8" ],
      "dstPorts" : [ "5/2/x16" ],
      "gsop" : "GSOP SSL RSA",
      "order" : 2,
      "rules" : {
         "dropRules" : [ ],
         "passRules" : [ {
            "ruleId" : 1,
            "comment" : "",
            "bidi" : false,
             "matches" : [ {
               "type" : "ipVer",
                "value" : "v4"
         } ]
      } ]
   },
      "roles" : {
         "owners" : [ "admin" ],
         "viewers" : [ ],
         "editors" : [ ],
         "listeners" : [ ]
      },
```

"ruleMatching" : "normal"

}

## **Deleting Maps**

To delete maps, an application uses the DELETE operation on the /maps resource. The following example deletes three maps by their alias:

# 5 GigaVUE-FM API Reference

The the GigaVUE-FM API Reference is available as part of the GigaVUE-FM Online Help. To view the reference, select **API Reference** in the Navigation pane under Support.